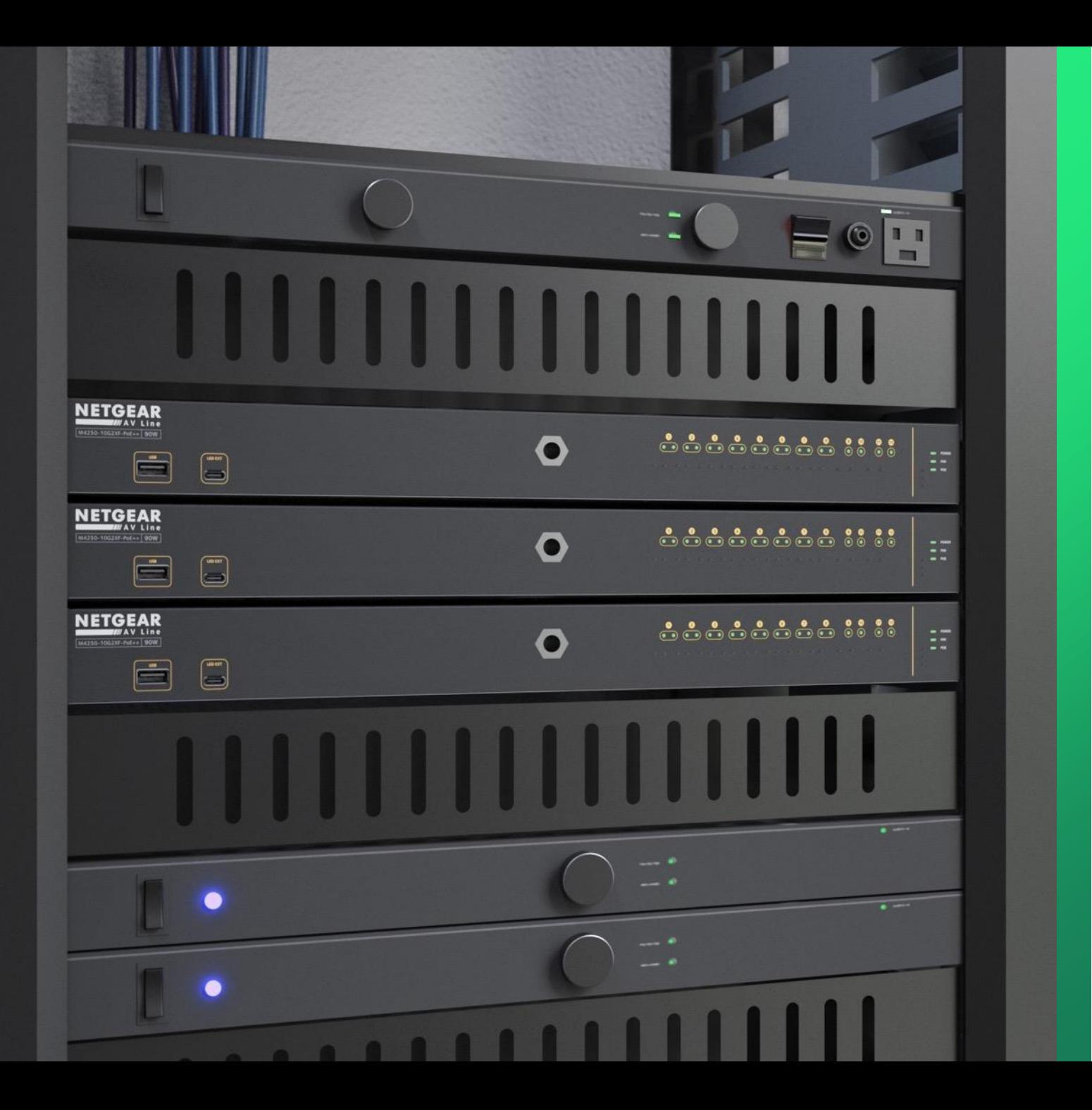

## **Engage Controller**

How to install the Engage c o n t r o l l e r a n d o n b o a r d i n g d e v i c e s .

**NETGEAR<sup>®</sup> AV** 

### ENGAGE CONTROLLER INSTALLATION AND SETUP

This guide will go over how to Install, configure the Engage controller, and discovering your switch.

For this setup we will have the switch connected to a router that will be our DHCP server and a computer that we will install the Engage controller on.

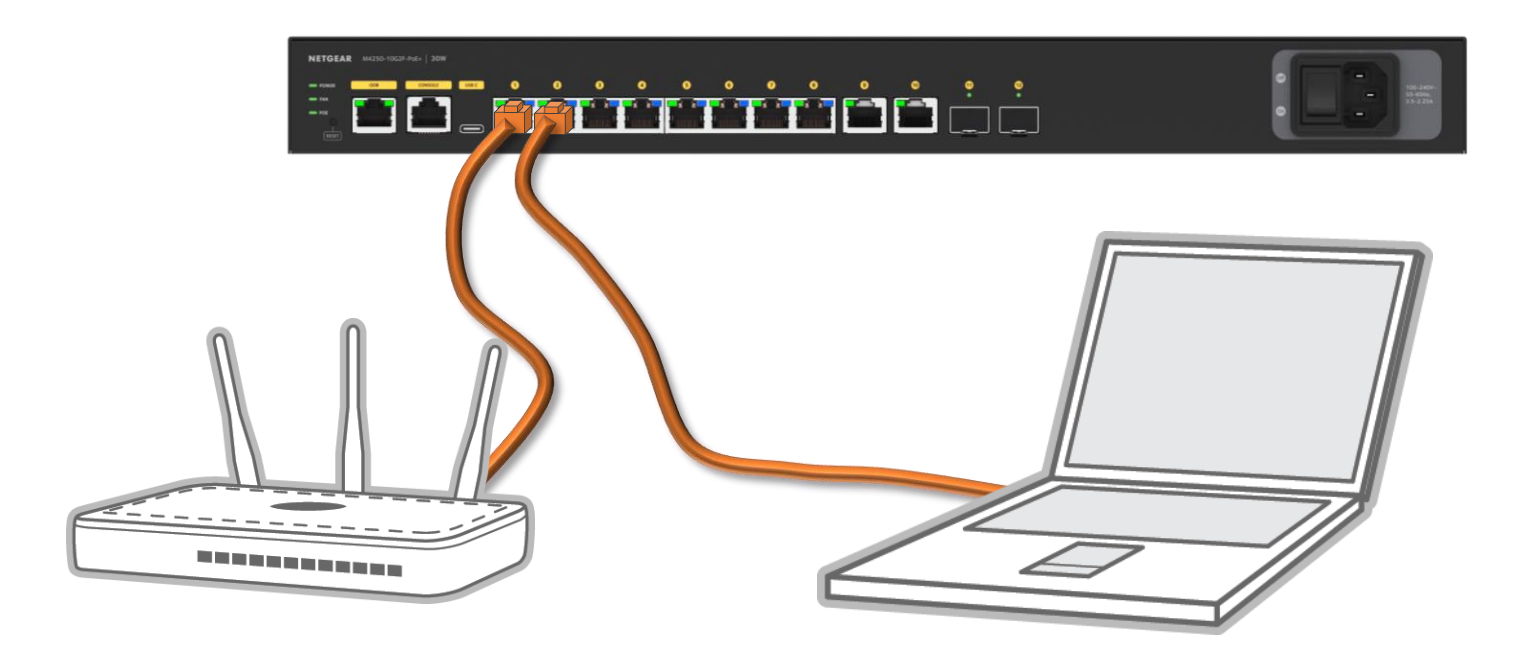

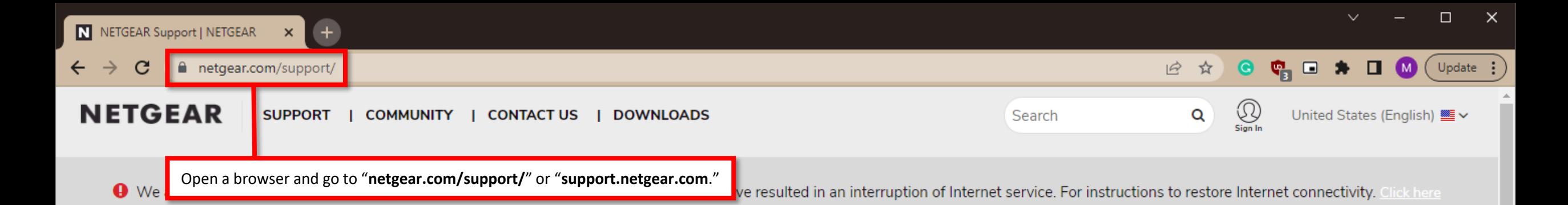

# **Welcome to NETGEAR Support**

### Let's get started.

Selecting your model allows us to tailor our support site for you.

#### M4250

#### 14250 - AV Line Managed Switches / M4250

M4250-10G2F-PoE+ (GSM4212P) - AV Line 8x1G PoE+ 125W 2x1G and 2xSFP Managed Switch / M4250-10G2 PoE+ (GSM4212P)

M4250-10G2XF-PoE+ (GSM4212PX) - AV Line 8x1G PoE+ 240W 2x1G and 2xSFP+ Managed Switch / M4250-10G2XF-PoE+ (GSM4212PX)

M4250-10G2XF-PoE++ (GSM4212UX) - AV Line 8x1G Utra90 PoE++ 802.3bt 720W 2x1G and 2xSFP+ Managed Switch / M4250-10G2XF-PoE++ (GSM4212UX)

M4250-12M2XF (MSM4214X) - AV Line 12x2.5G and 2xSFP+ Managed Switch / M4250-12M2XF (MSM4214X)

M4250-16XF (XSM4216F) - AV Line 16x1G/10G Fiber SFP+ Managed Switch / M4250-16XF (XSM4216F)

M4250-26G4F-PoE+ (GSM4230P) - AV Line 24x1G PoE+ 300W 2x1G and 4xSFP Managed Switch / M4250-26G4F-PoE+ (GSM4230P)

Select | M4250-26G4F-PoE++ (GSM4230UP) - AV Line 24x1G Ultra90 PoE++ 802.3bt 1,440W 2x1G and 4xSFP Managed Switch / M4250-26G4F-PoE++ (GSM4230UP)

### How to Find Your Model Number?

To find the model/version number of a device, check the bottom or back panel. Example:

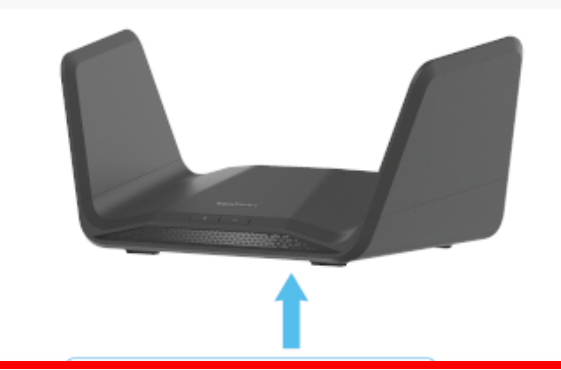

#### Type in "M4250" and go to the "M4250 - AV Line Managed Switches / M4250"

Find Your Model Number >

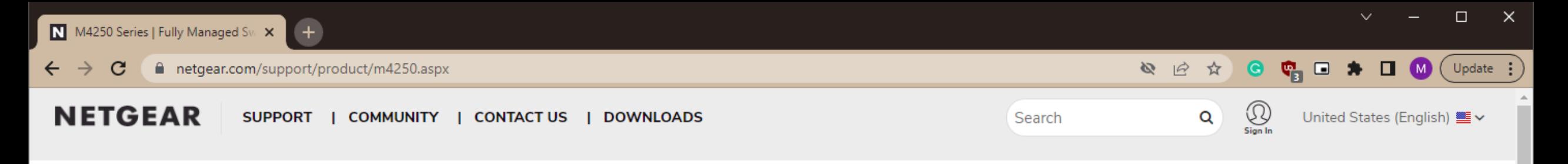

Support / M4250

## **M4250 — AV Line Managed Switches**

Model / Version: M4250

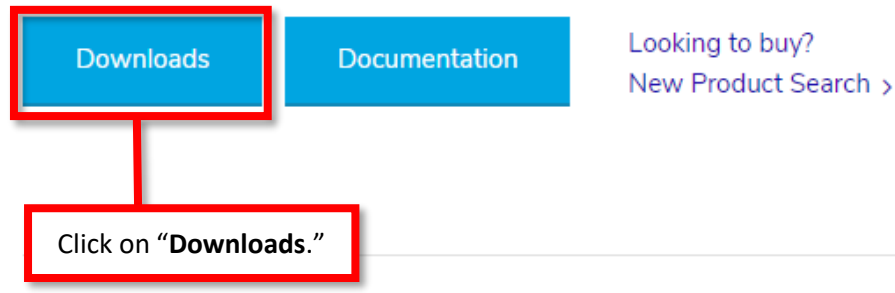

## **Top Support Articles**

What is a network loop?

**Warranty Return Policy** 

Is my NETGEAR product under warranty?

What are link aggregation and LACP and how can I use them in my network?

How do I reset my NETGEAR account password?

NETGEAR Product Registration FAQ

### **Top Support Videos**

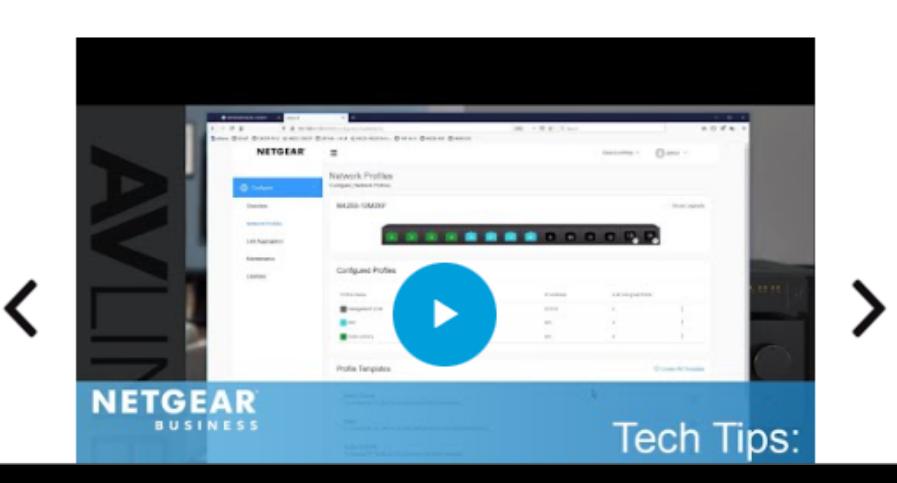

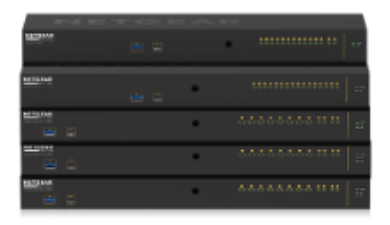

 $\overline{\mathbf{v}}$ 

**Before you Buy** 

**Getting started** 

**Configuration** 

**Troubleshooting** 

**Security** 

Product Warranty

 $\leftarrow$   $\rightarrow$ 

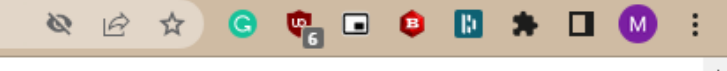

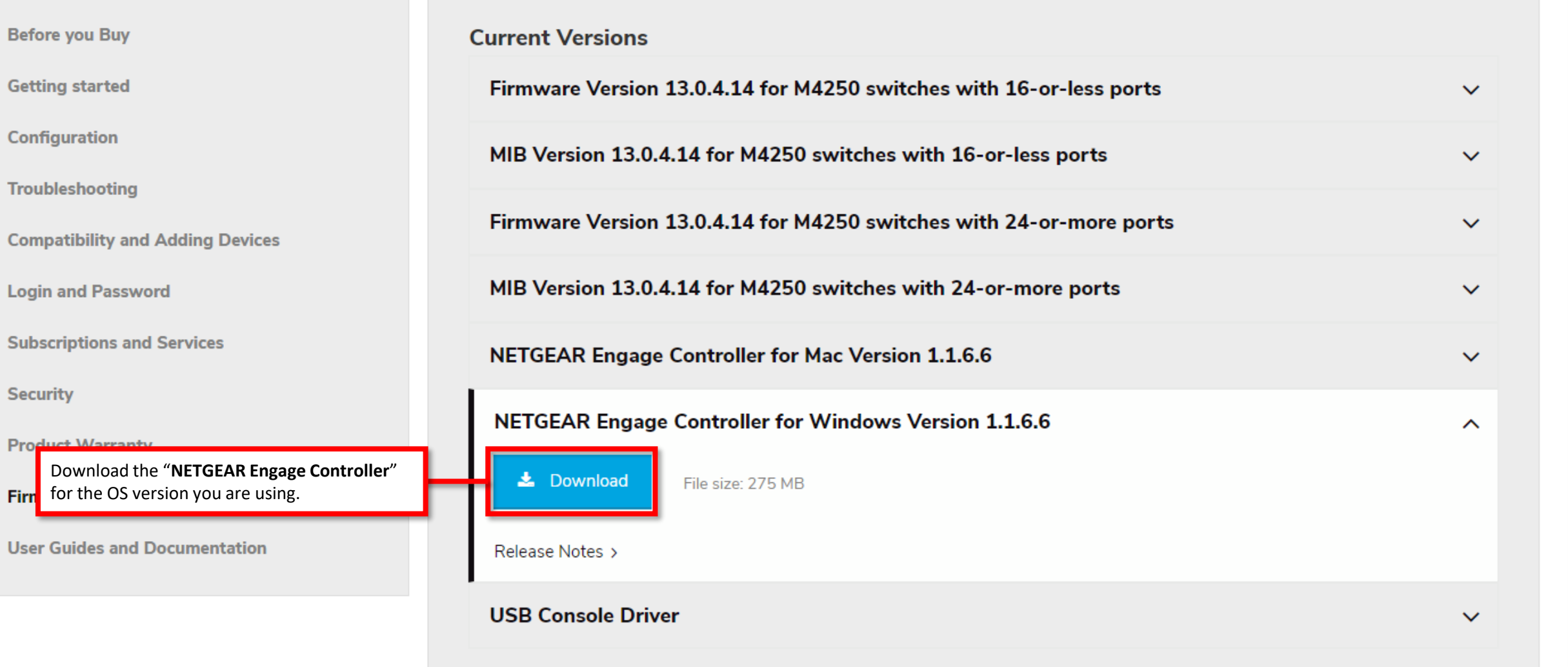

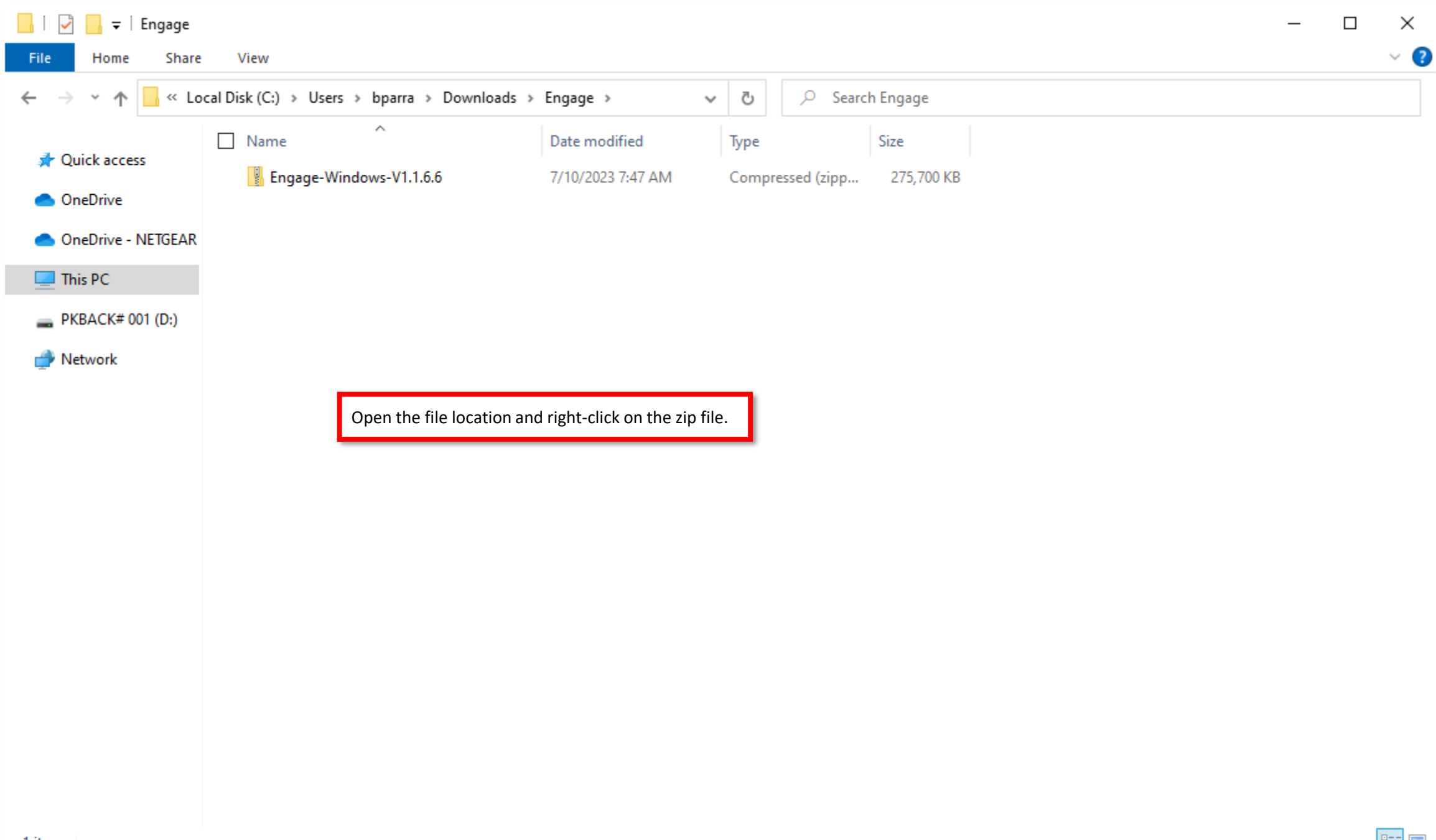

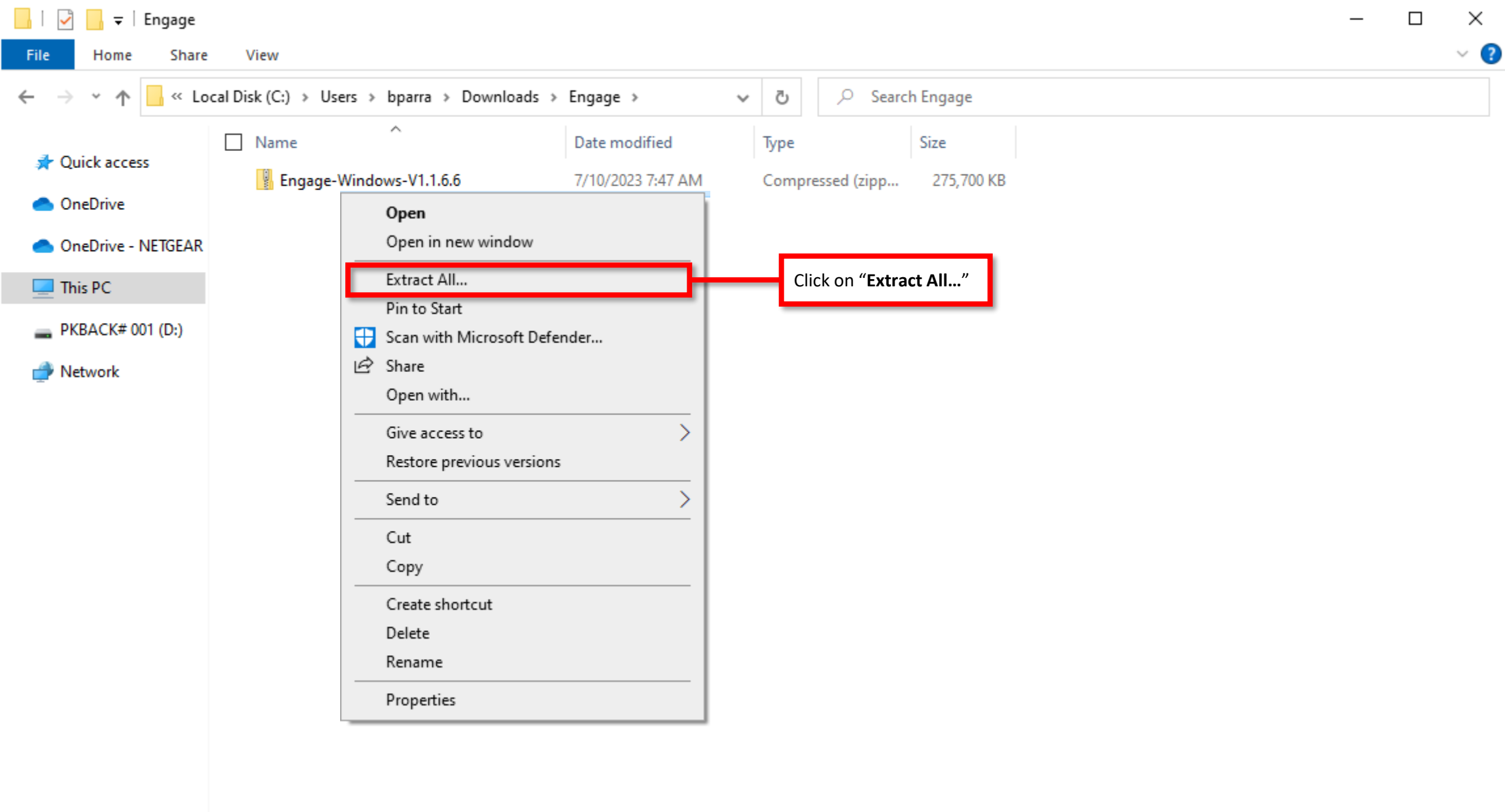

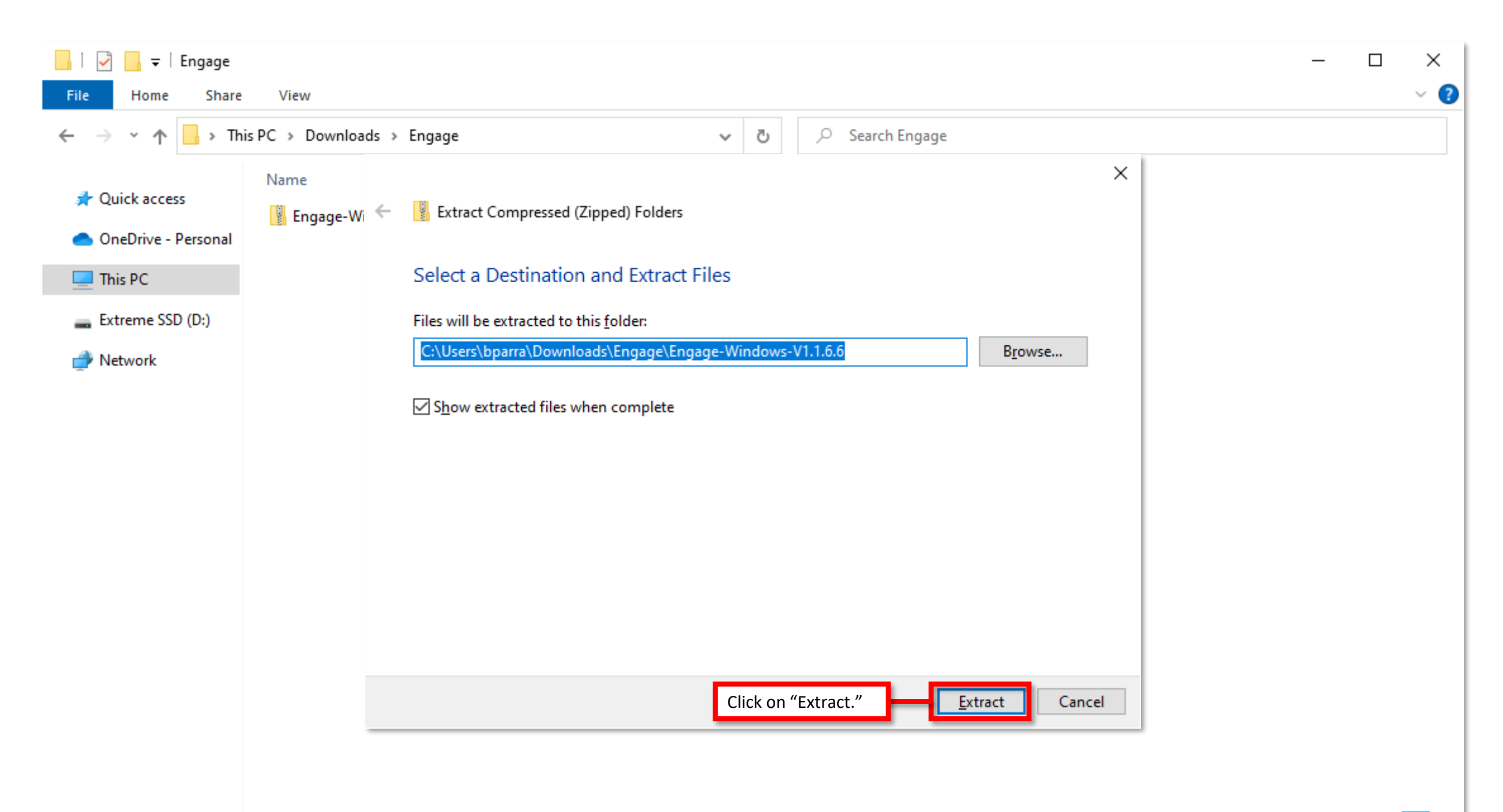

E

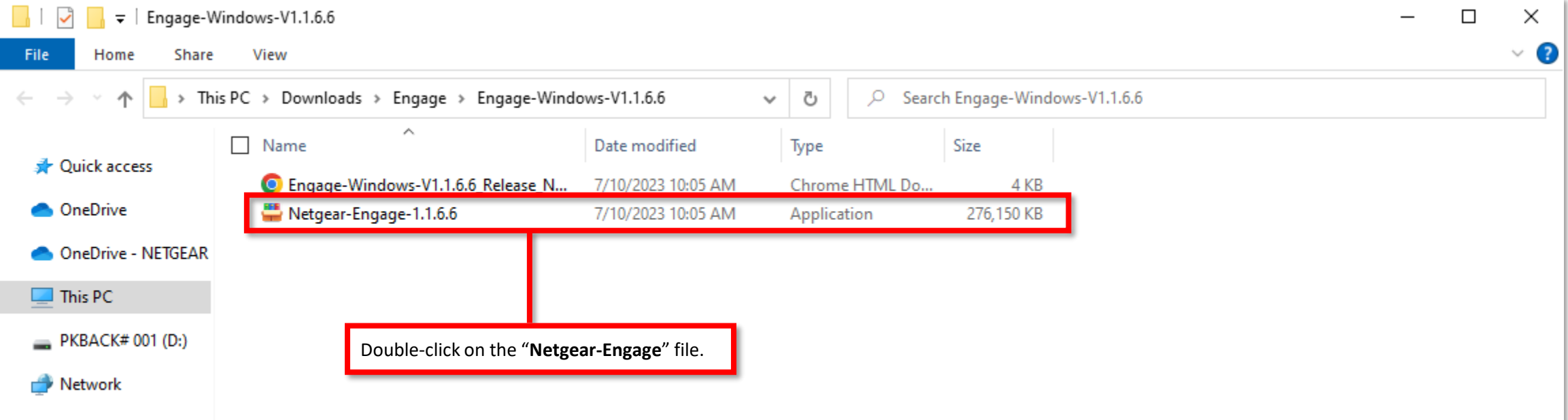

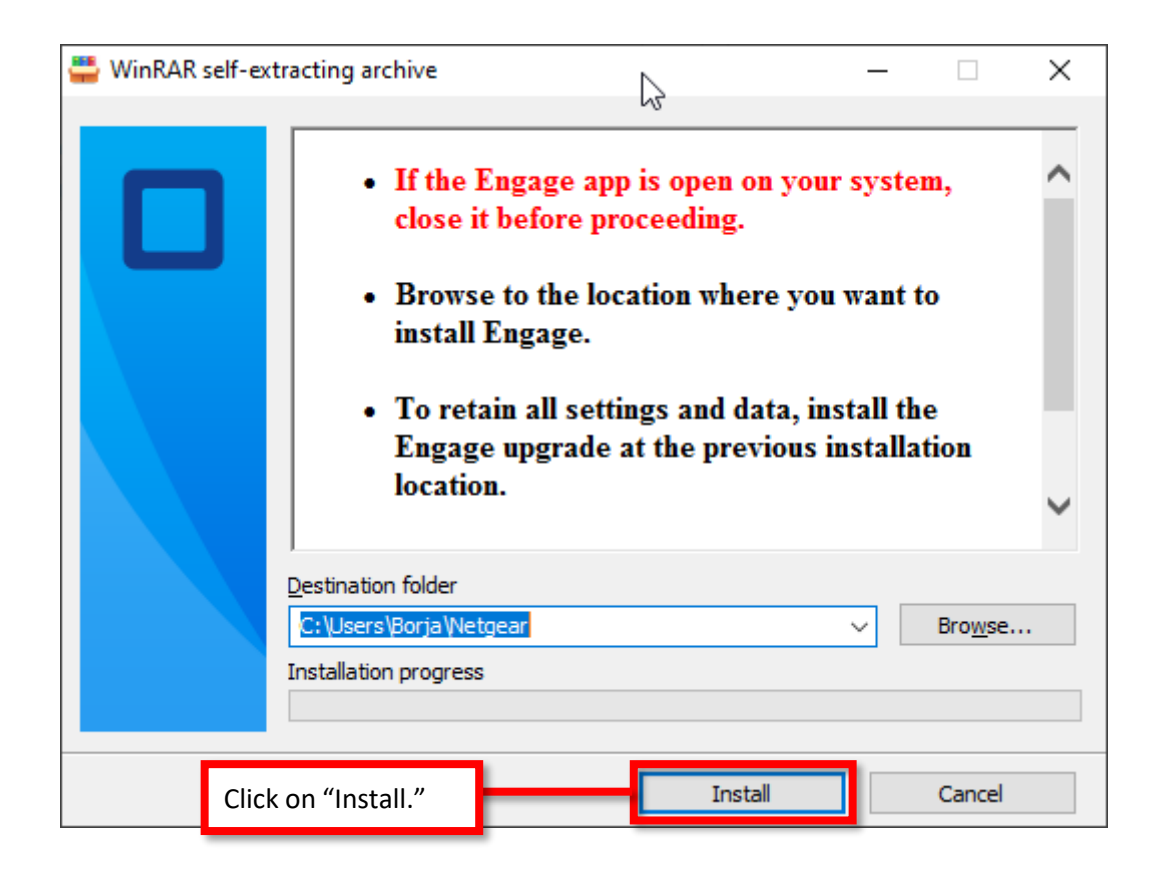

It will take a moment to install the software.

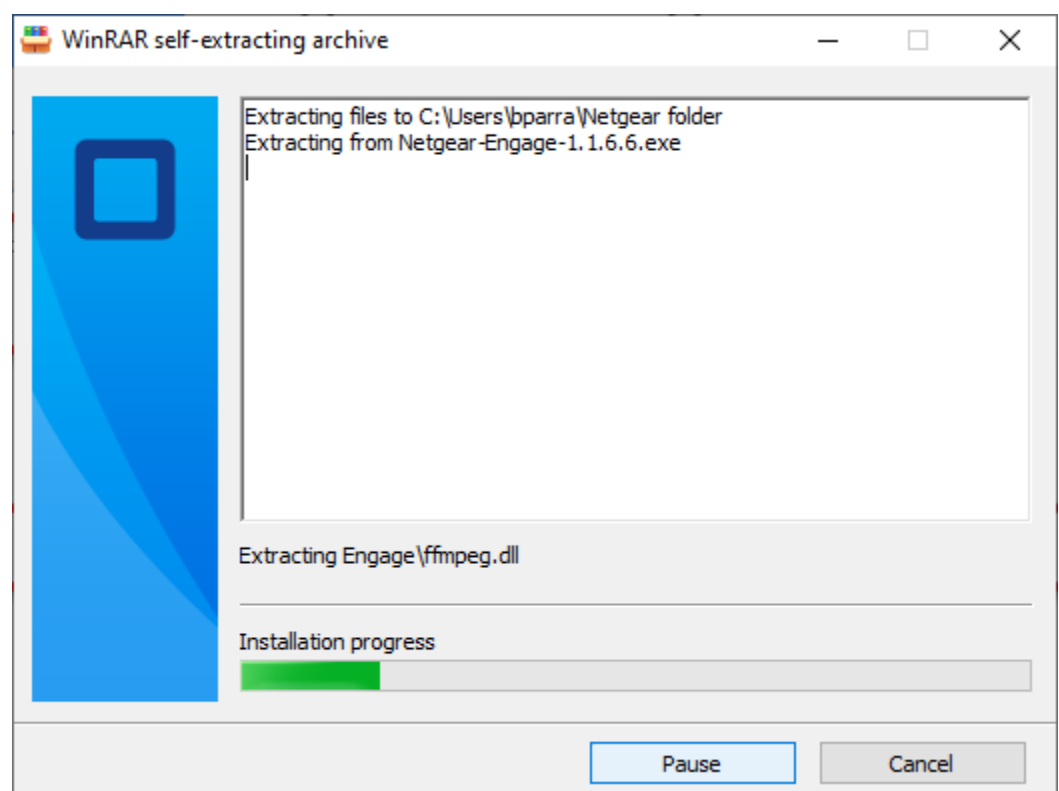

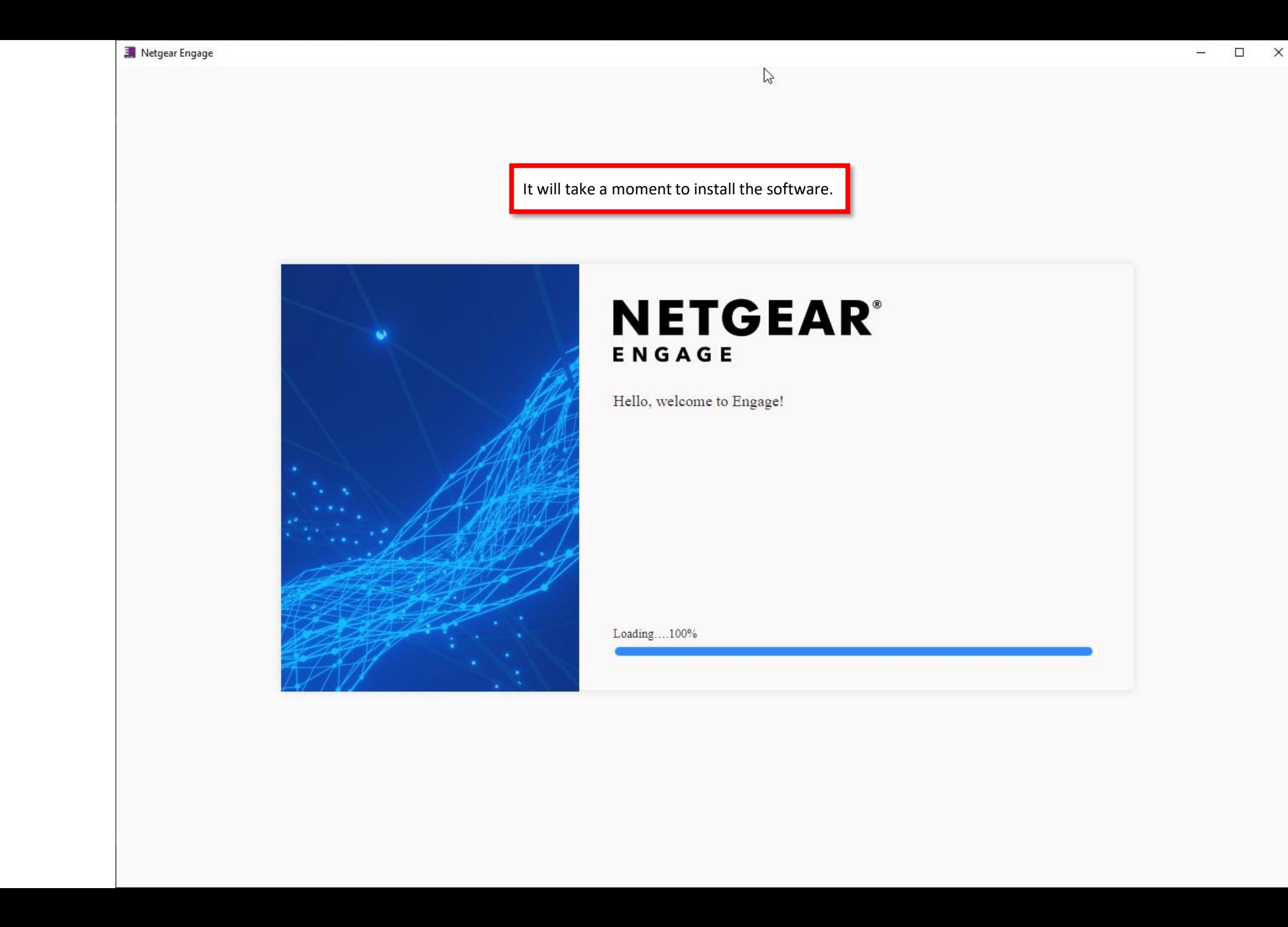

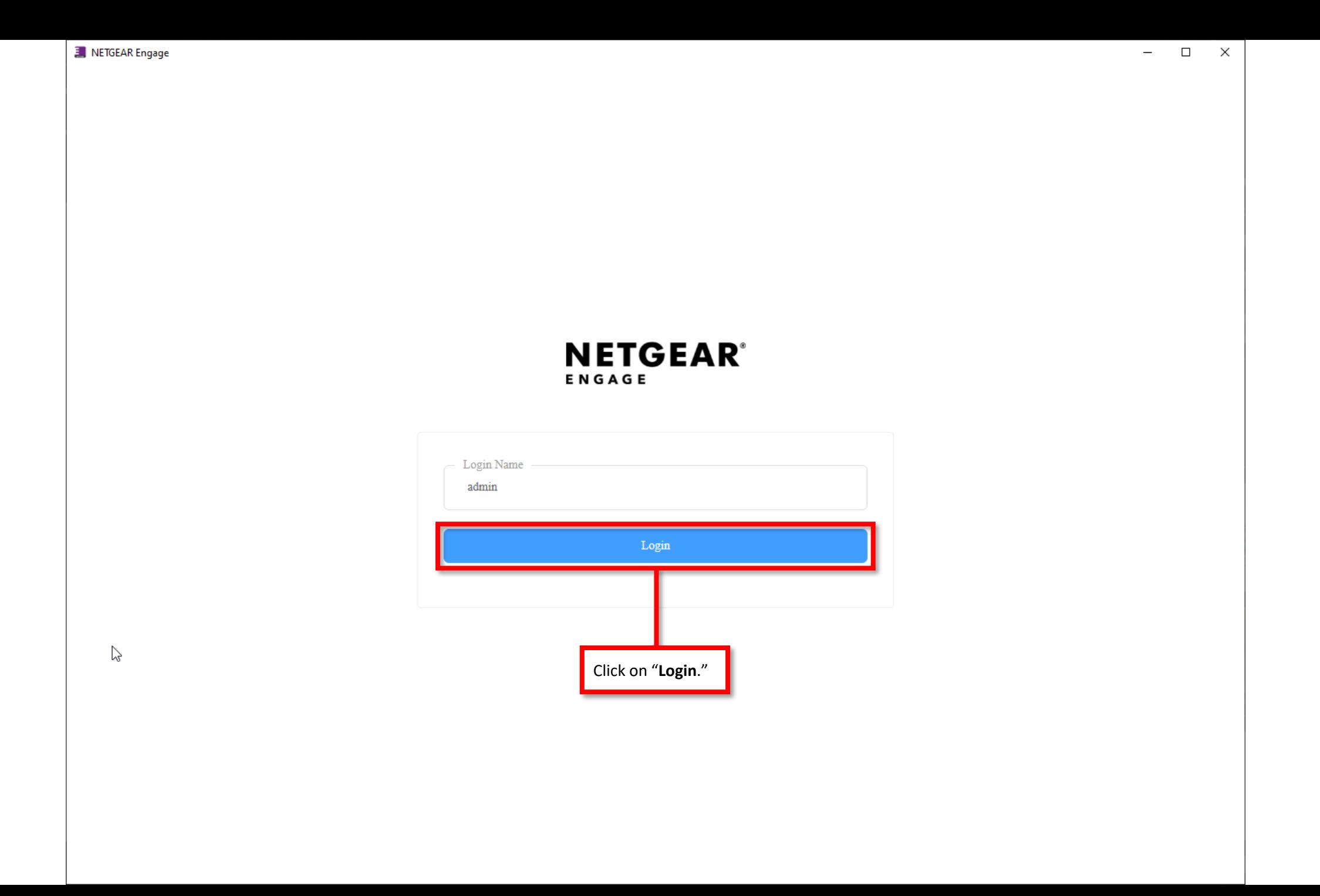

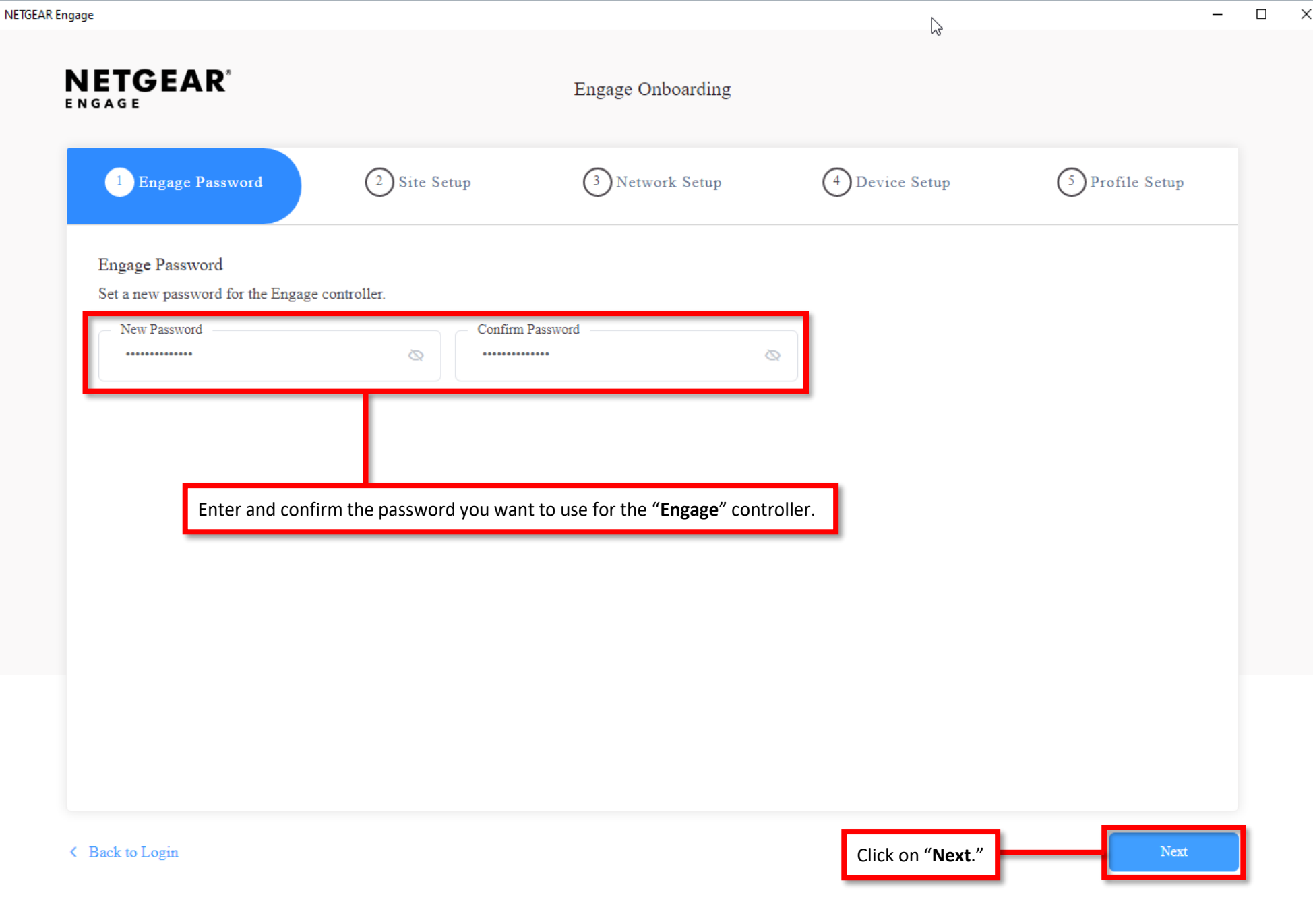

Ε,

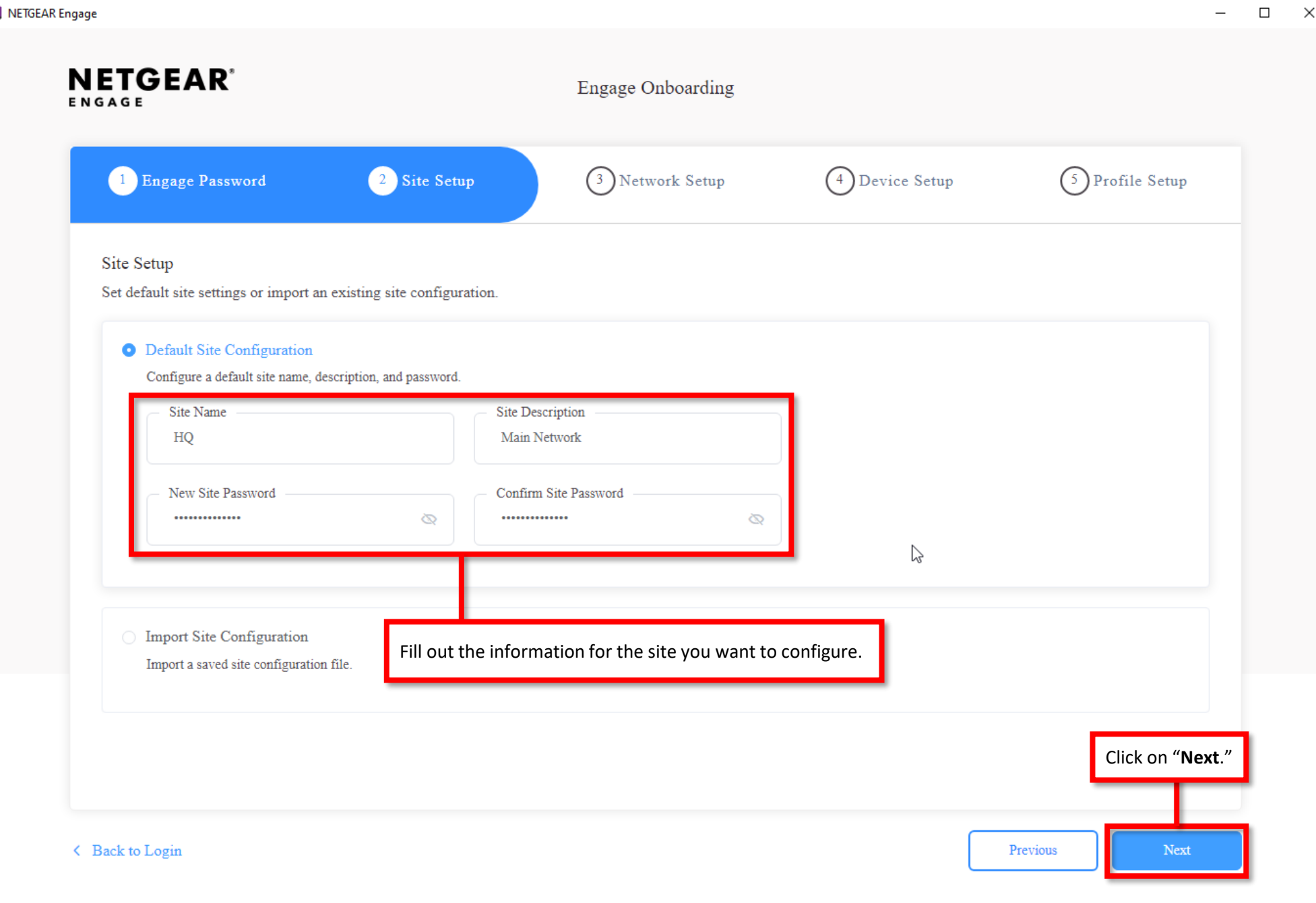

囯

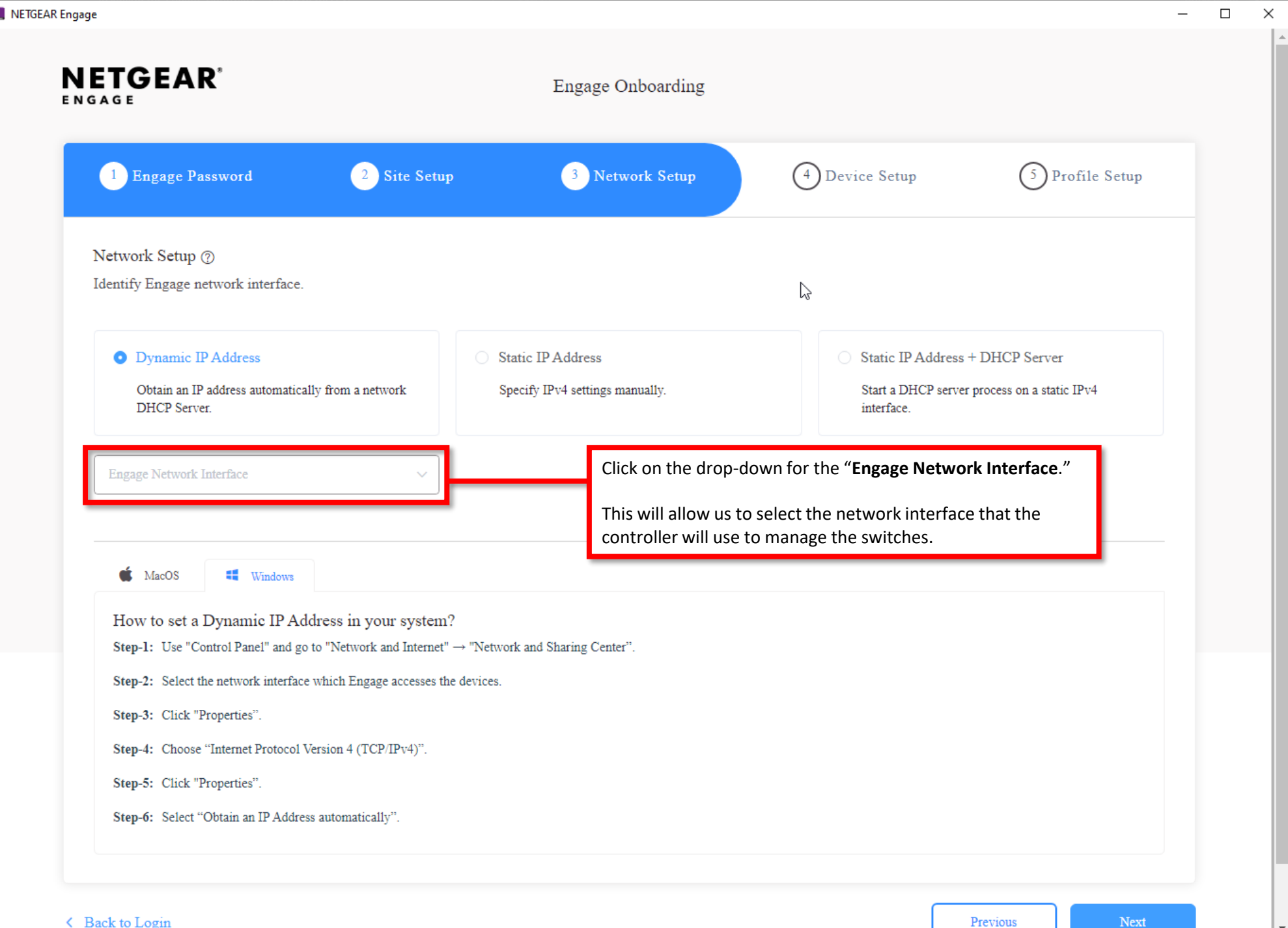

目

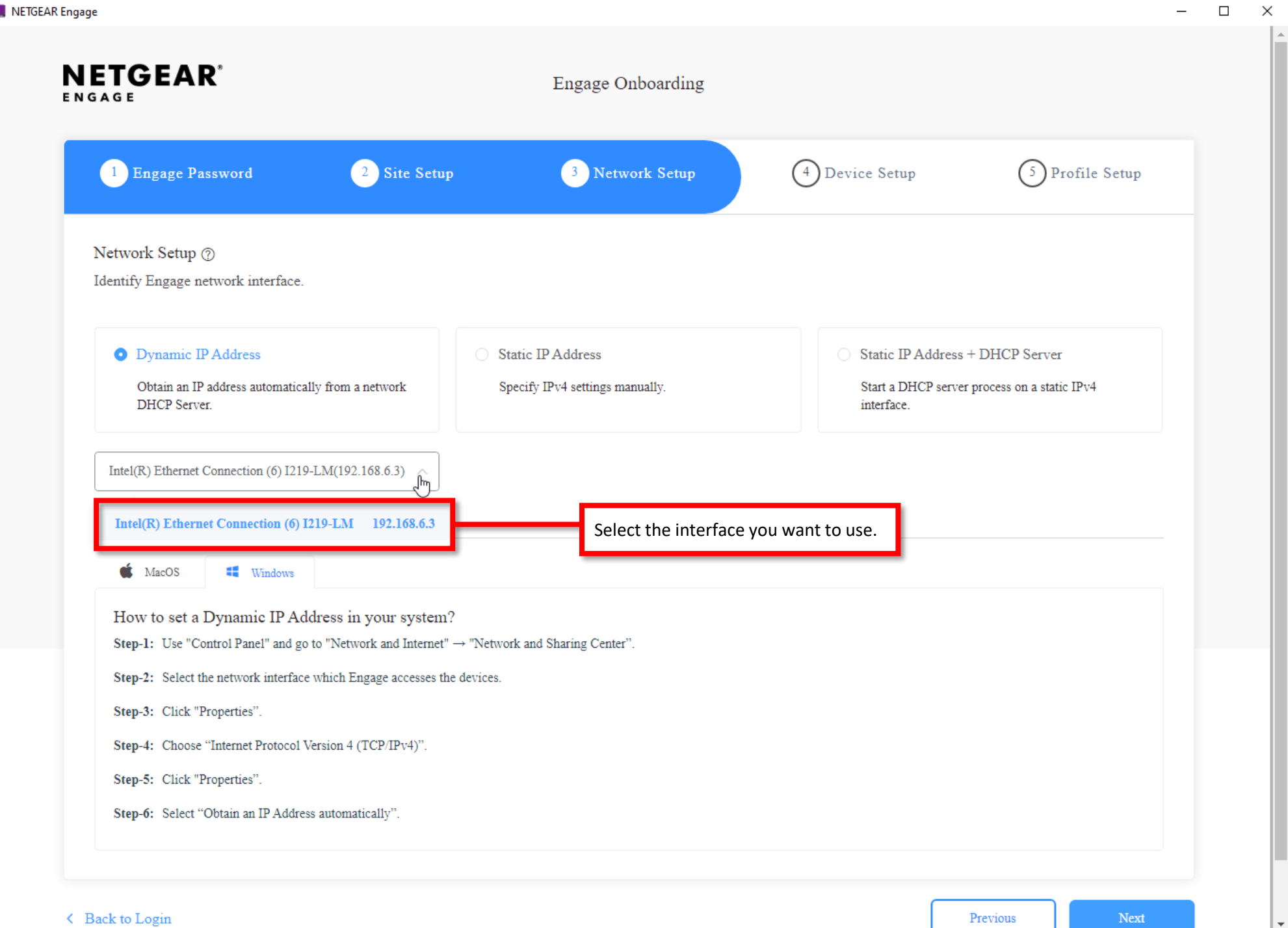

Ε

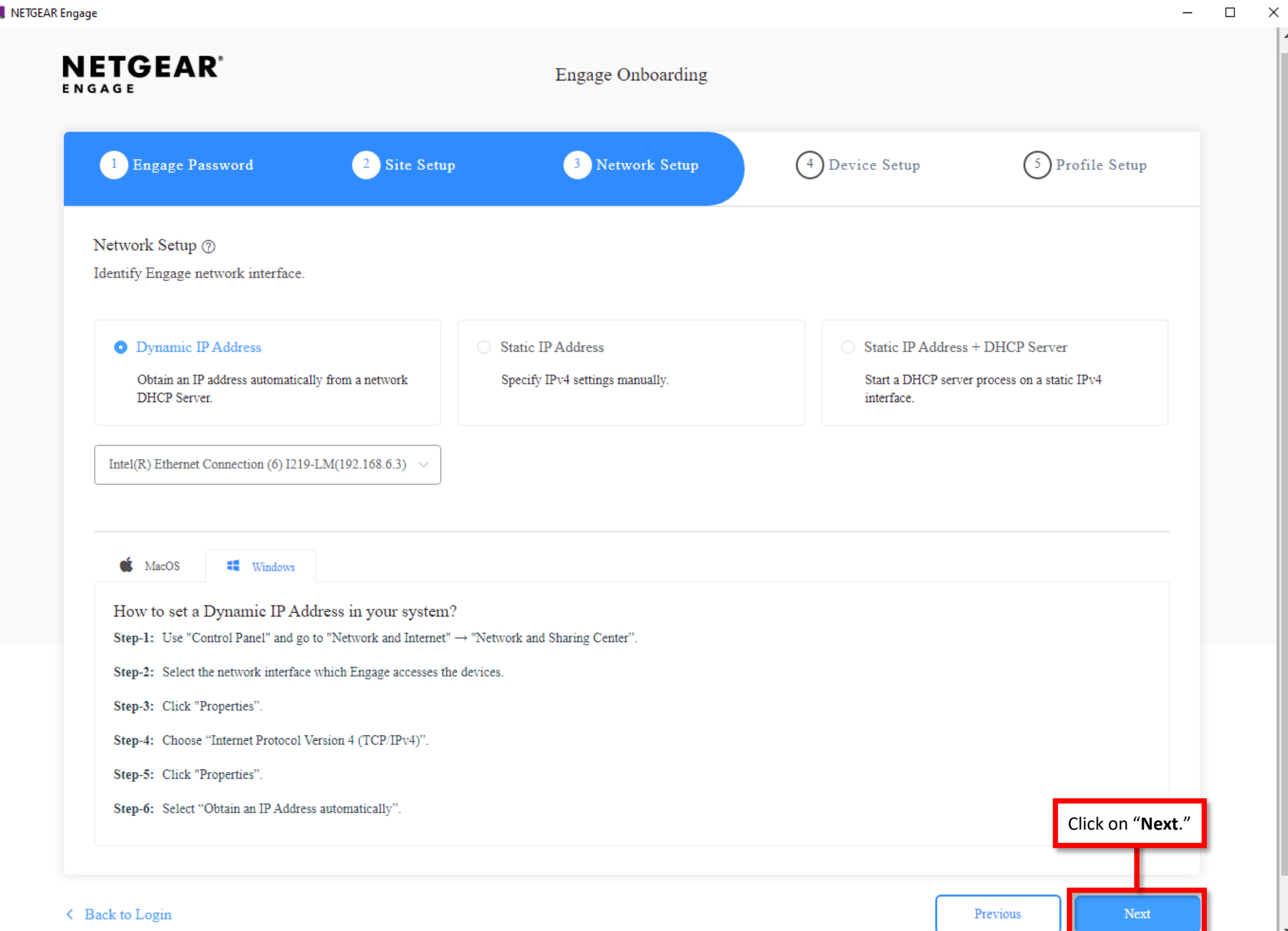

目

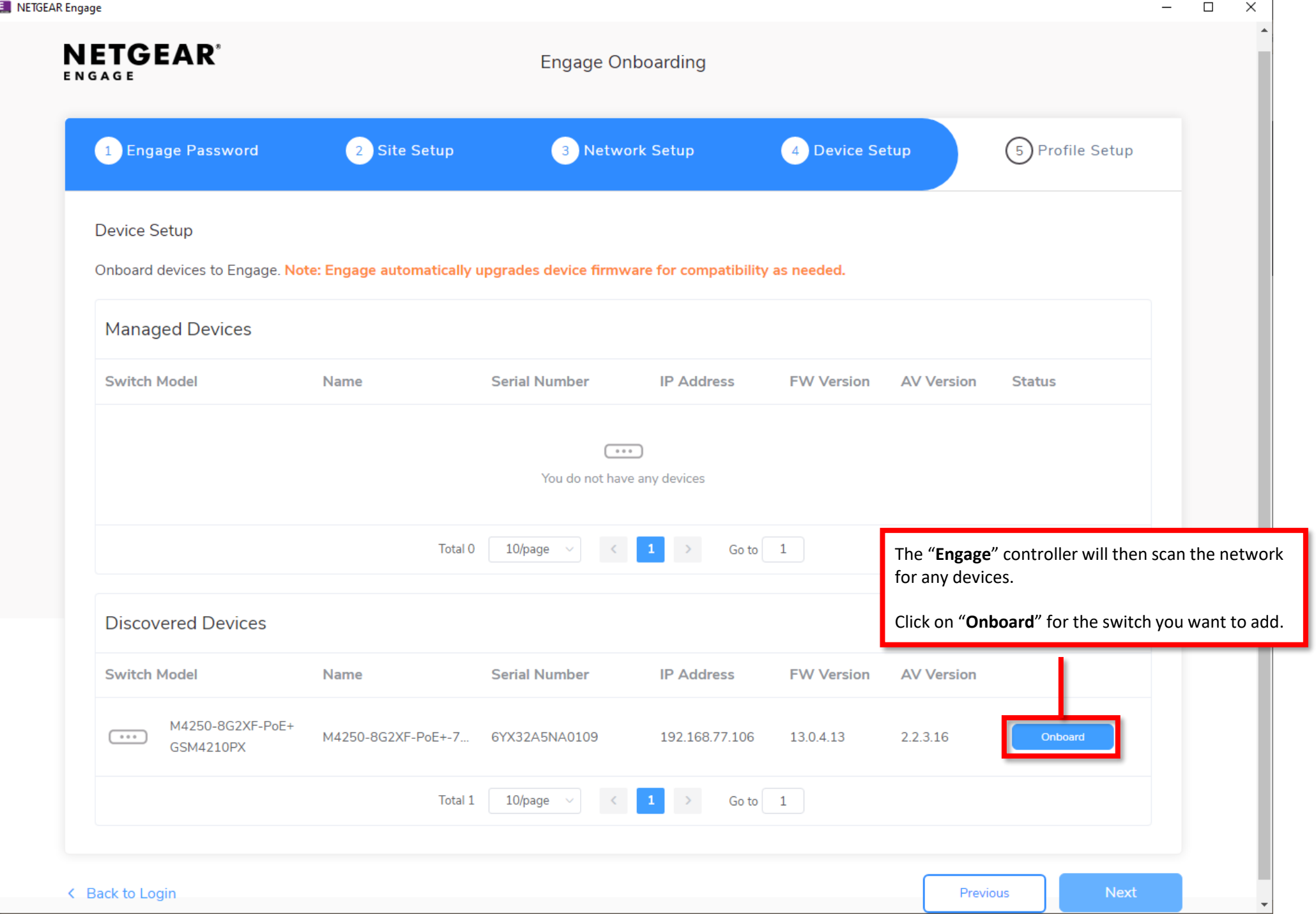

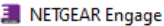

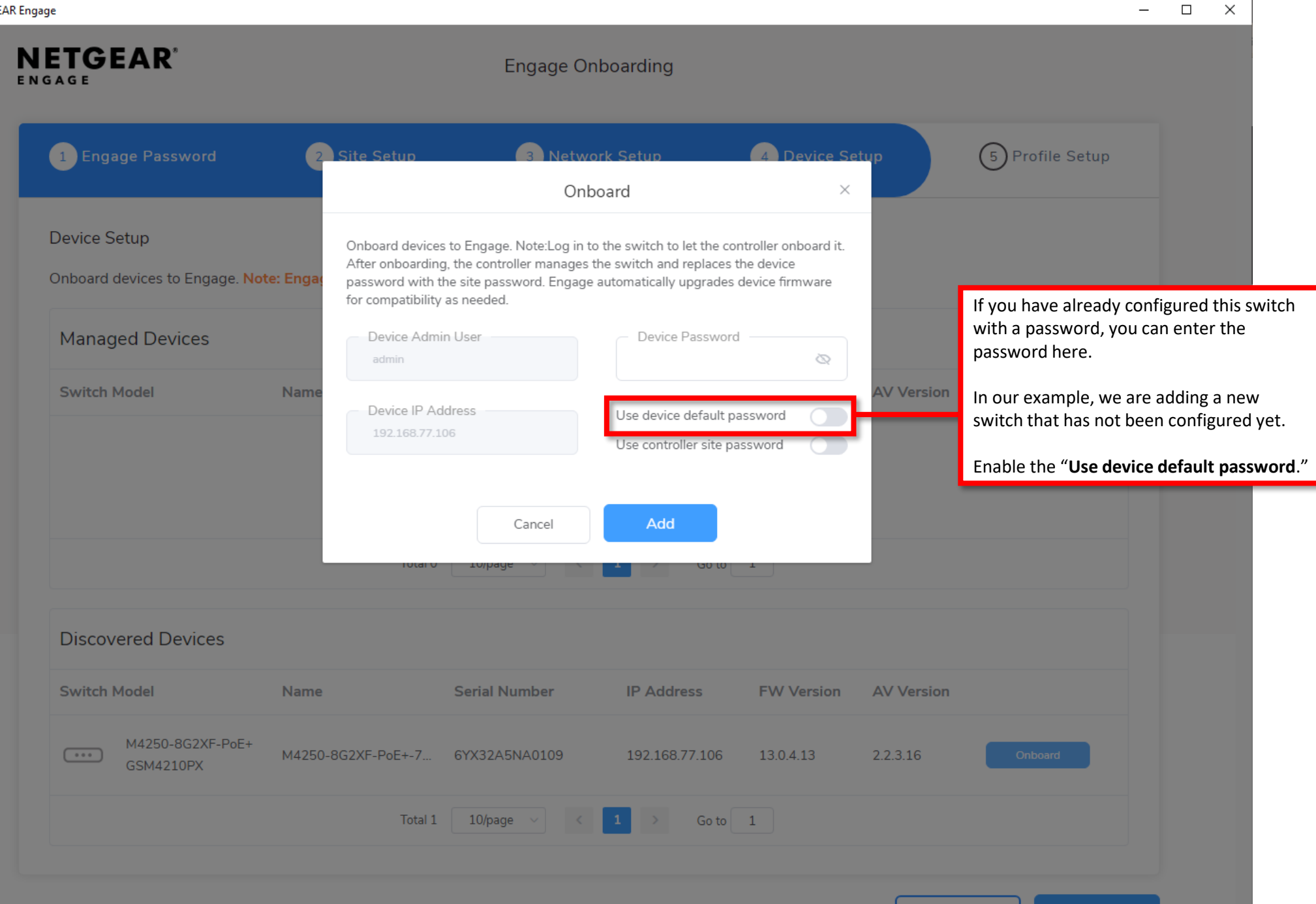

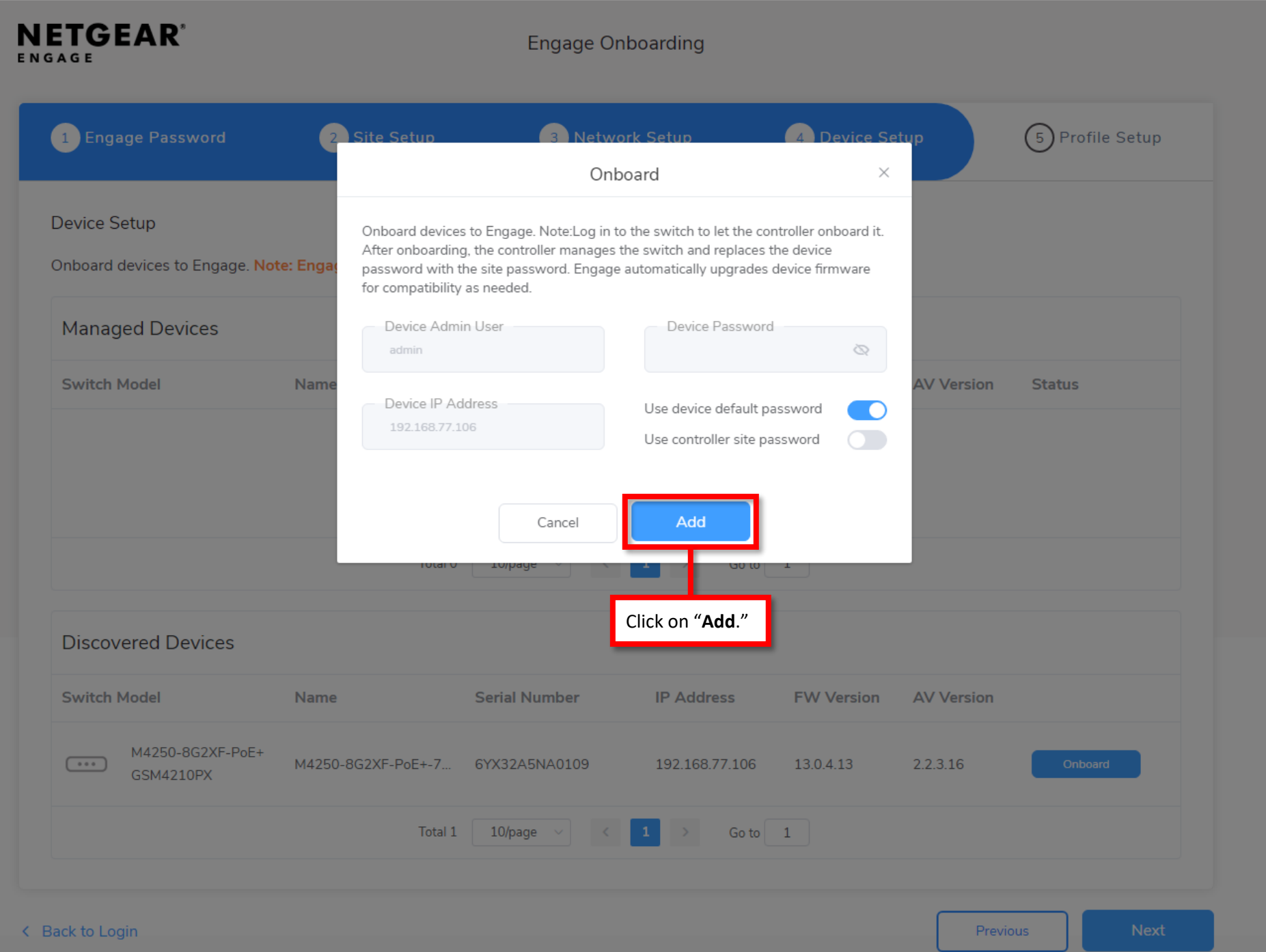

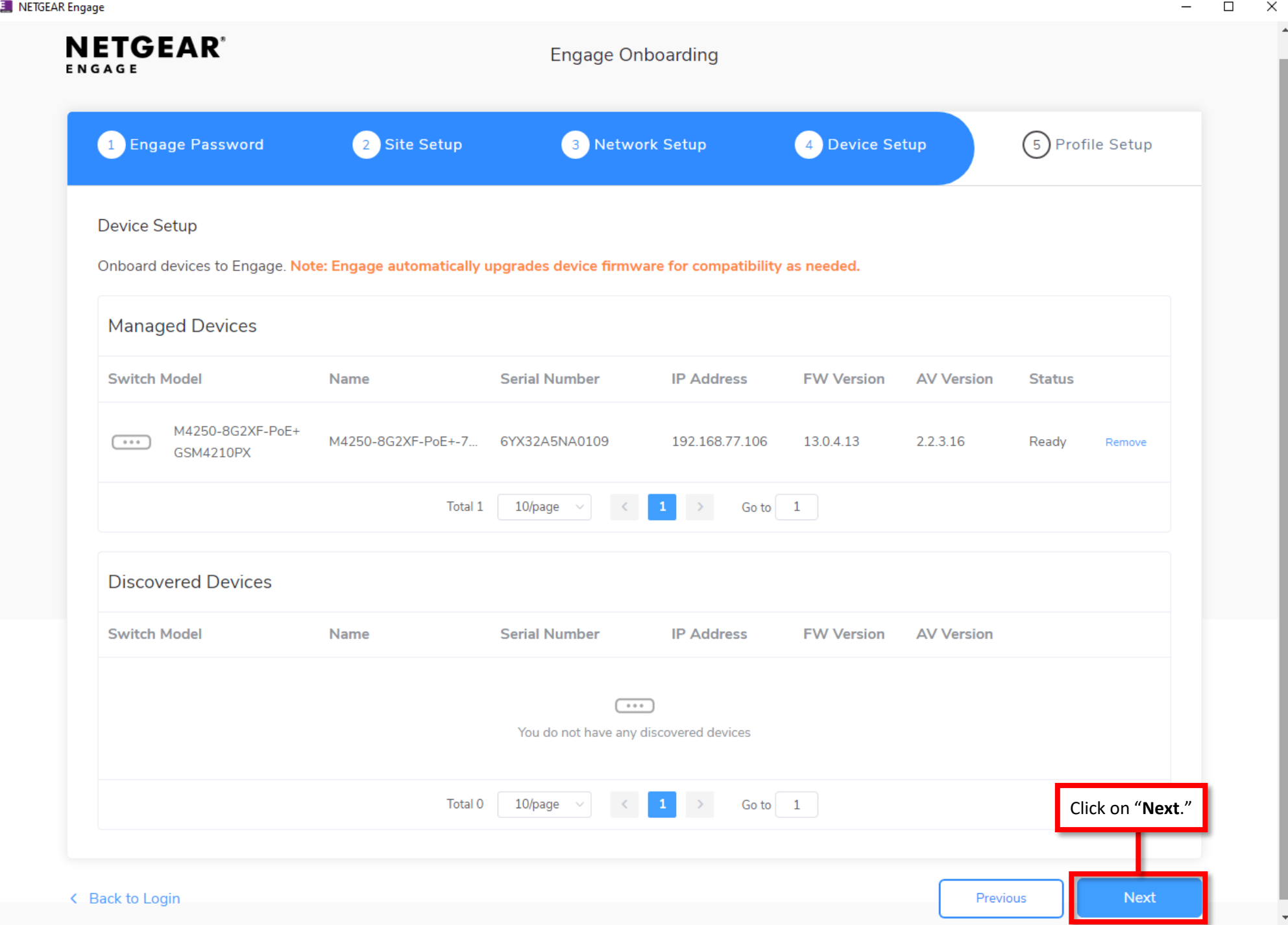

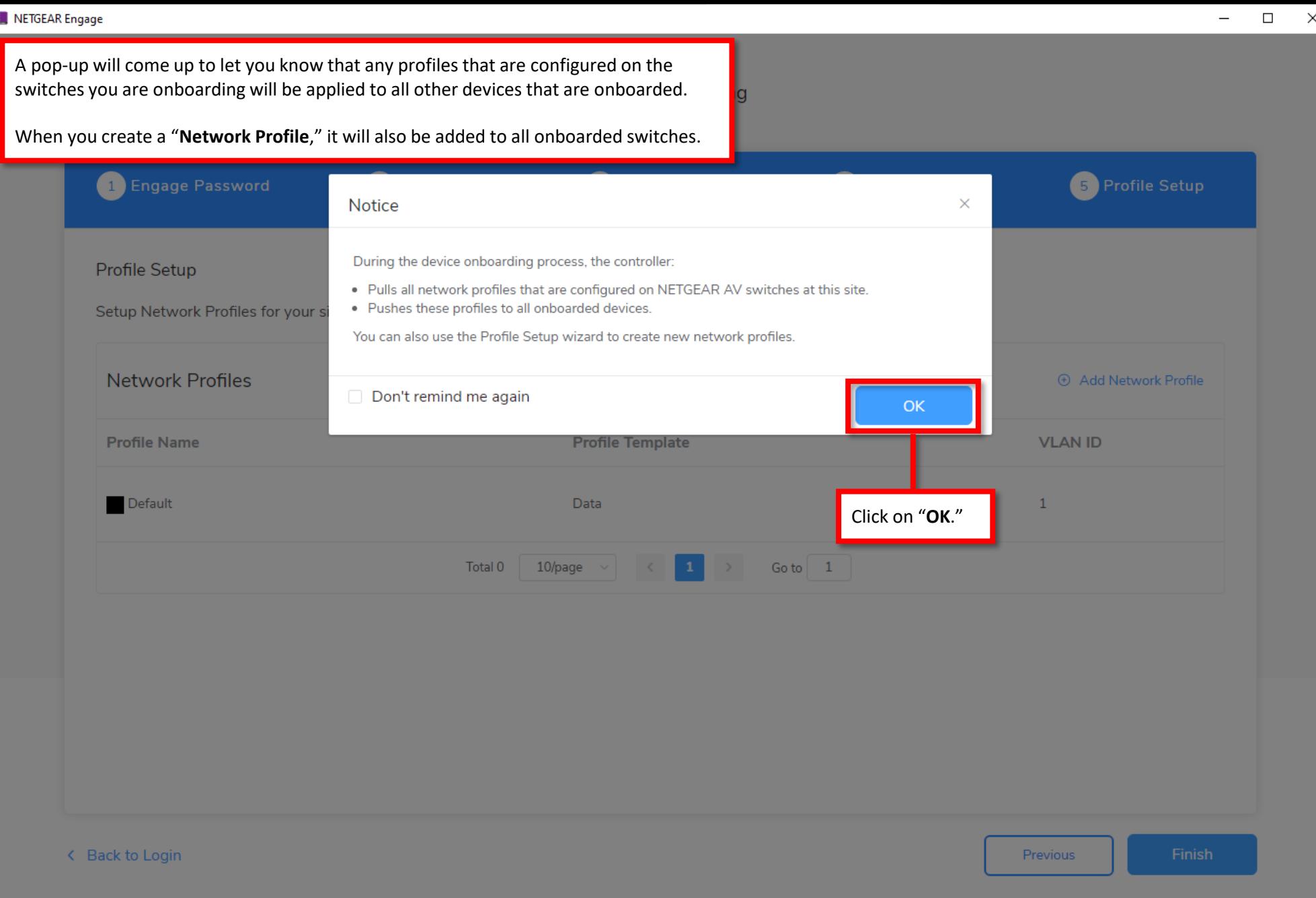

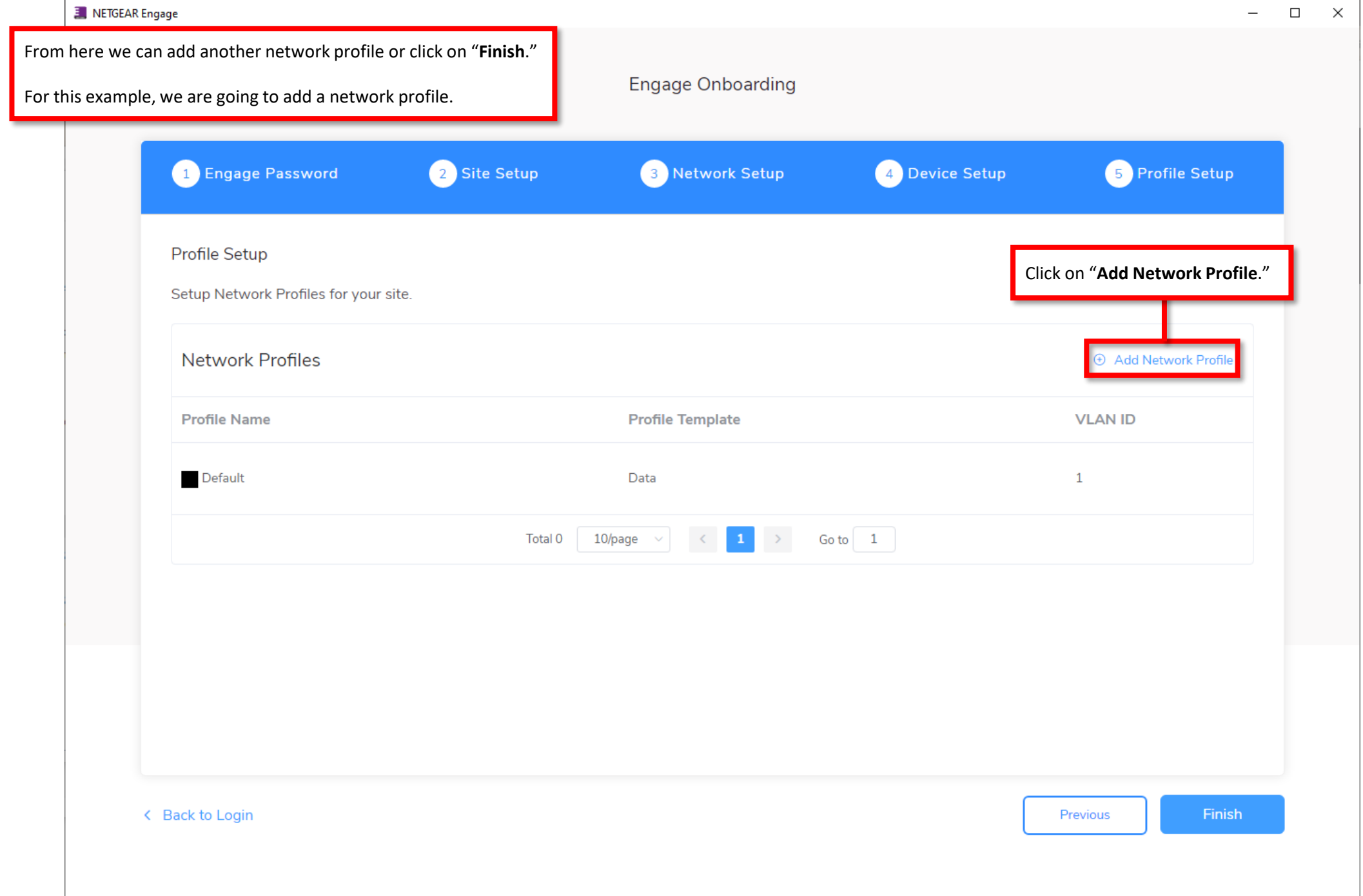

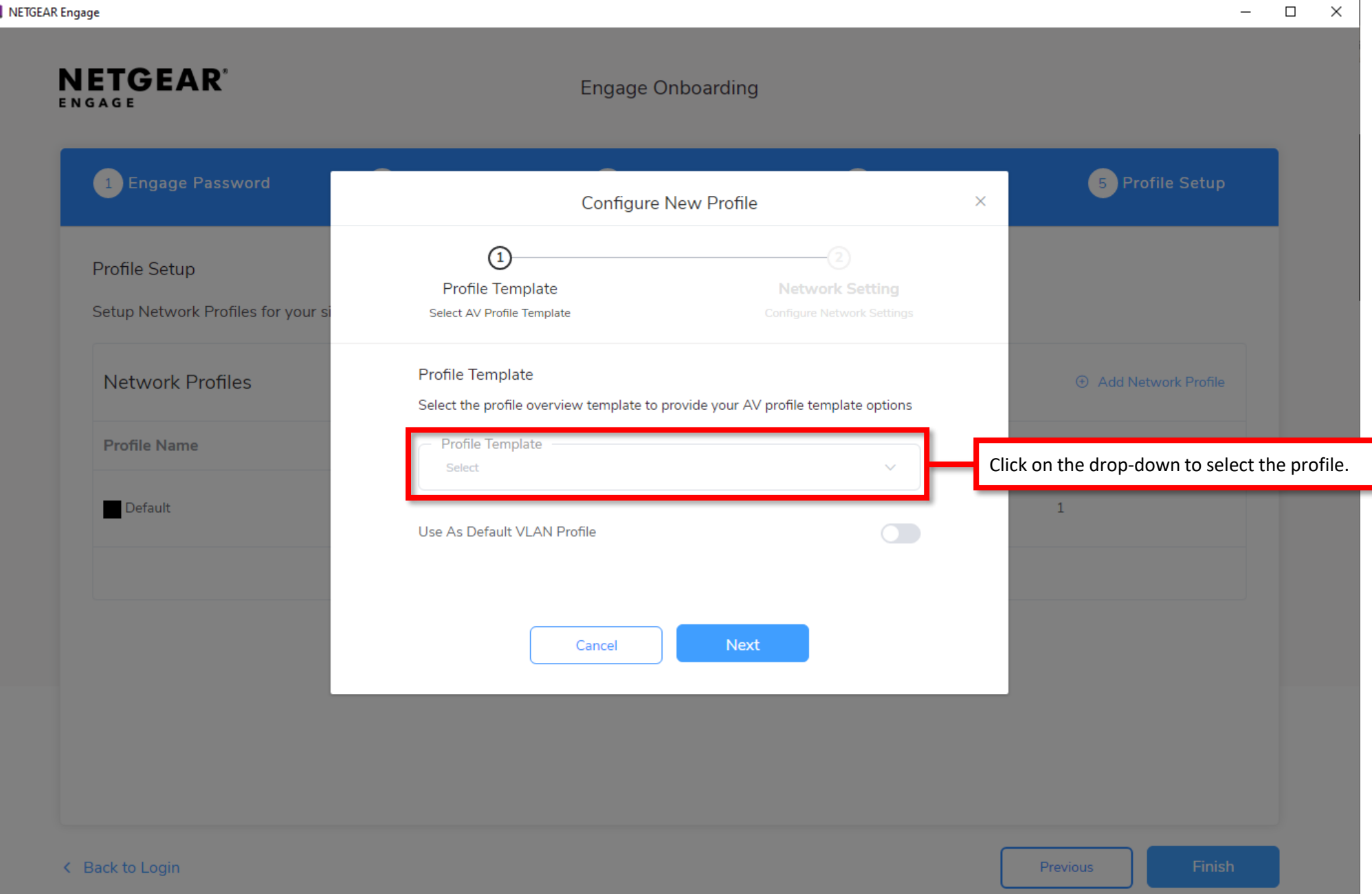

E

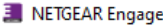

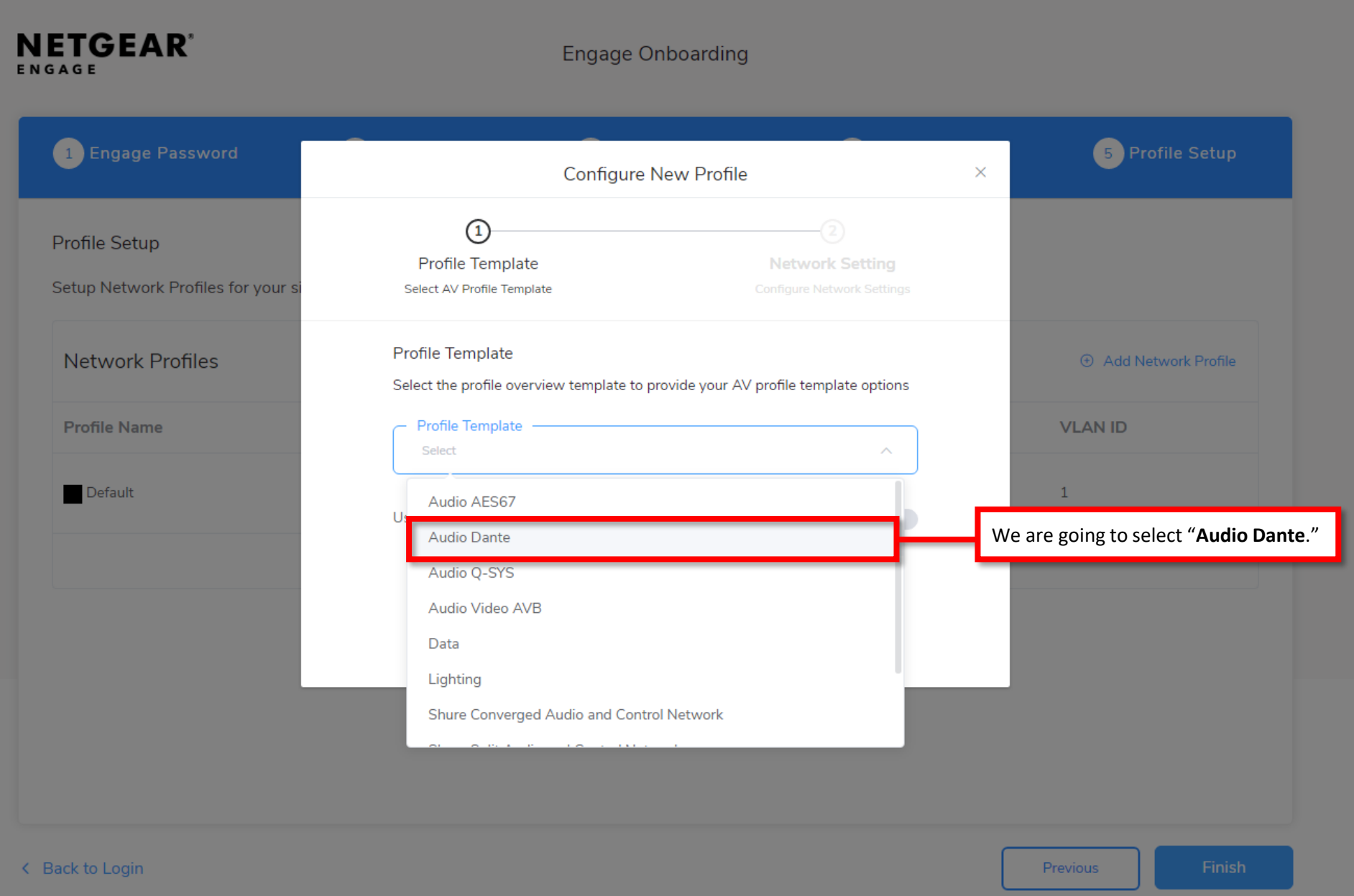

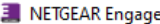

#### $\Box$   $\quad$   $\times$  $-$

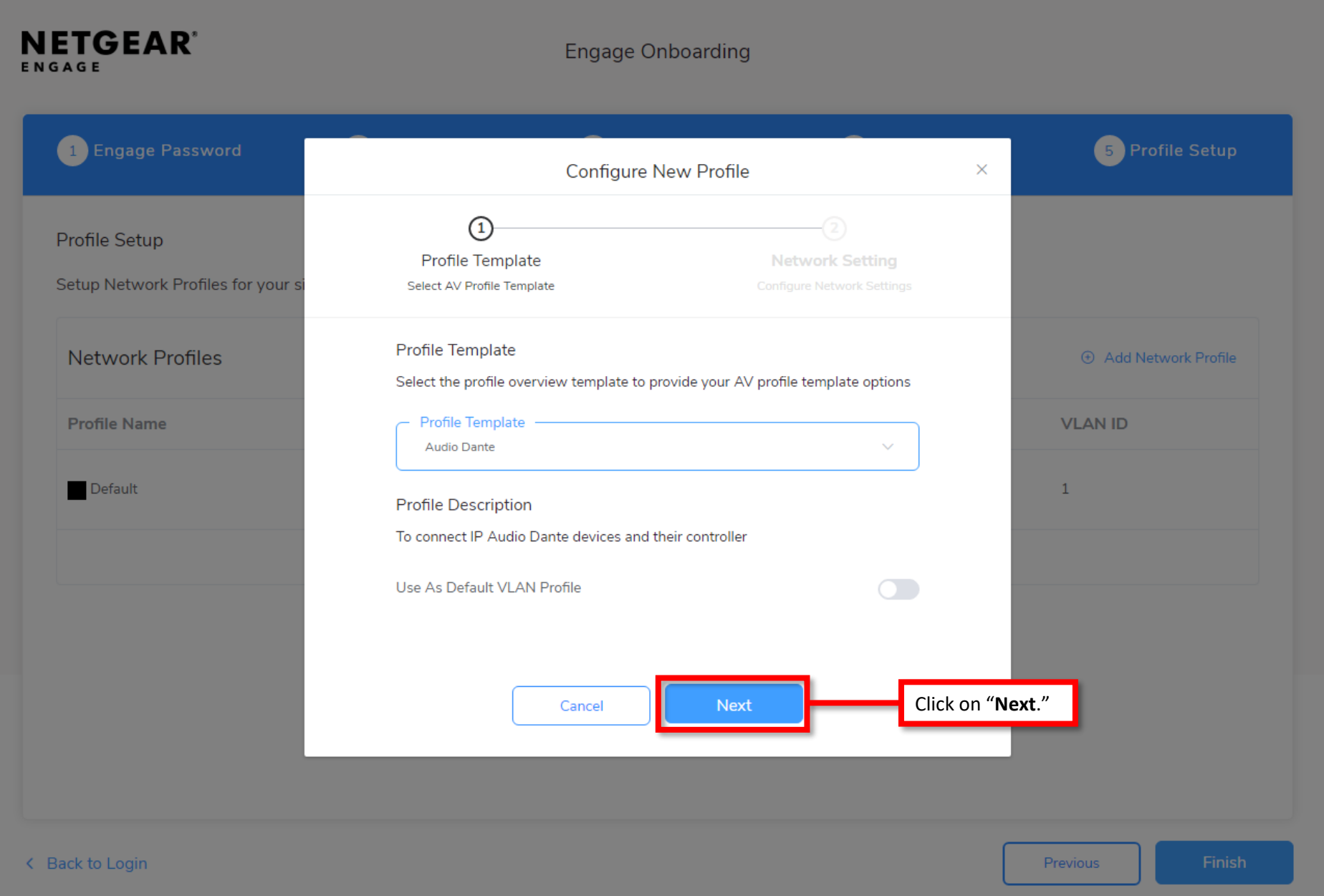

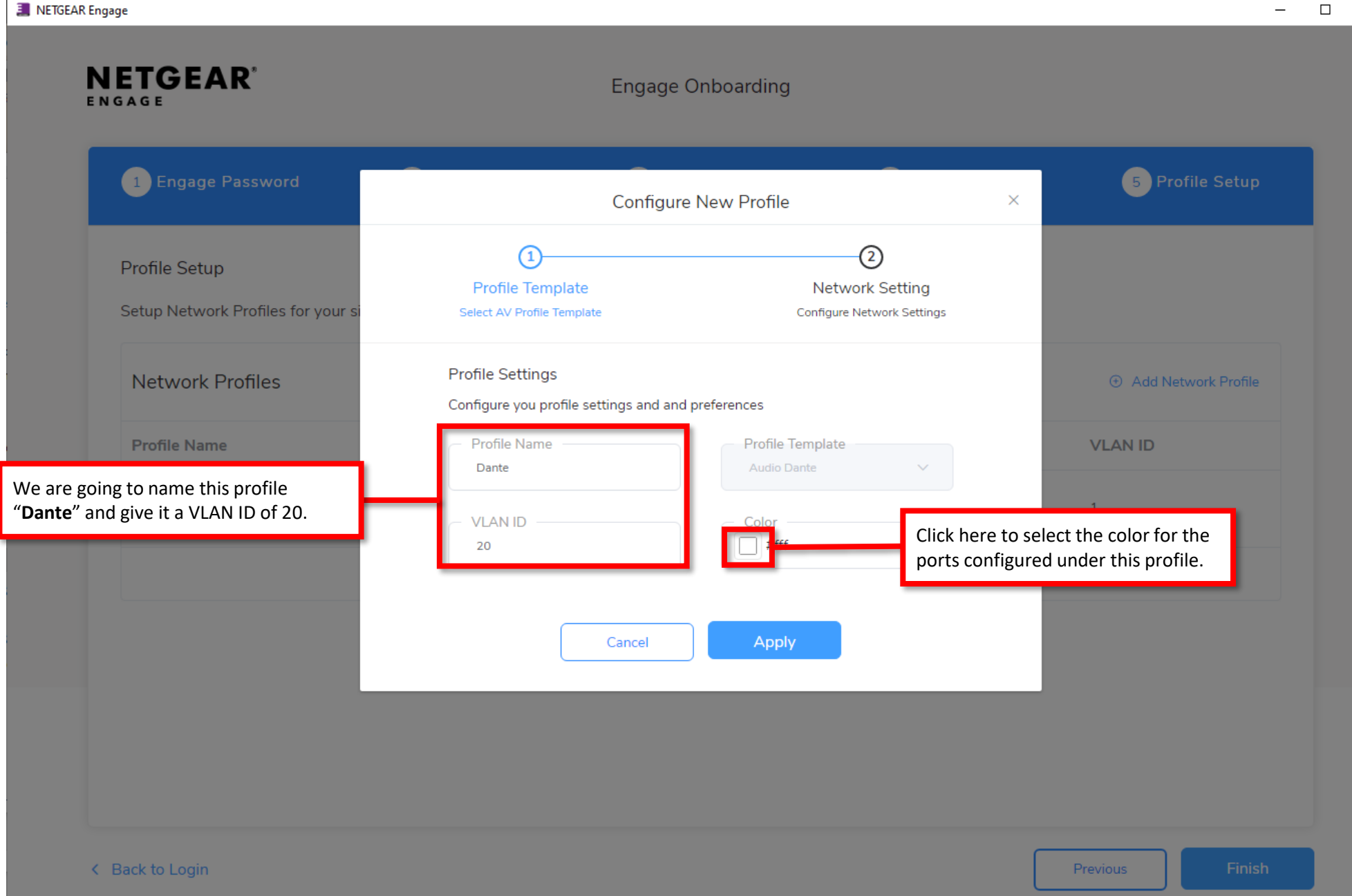

 $\times$ 

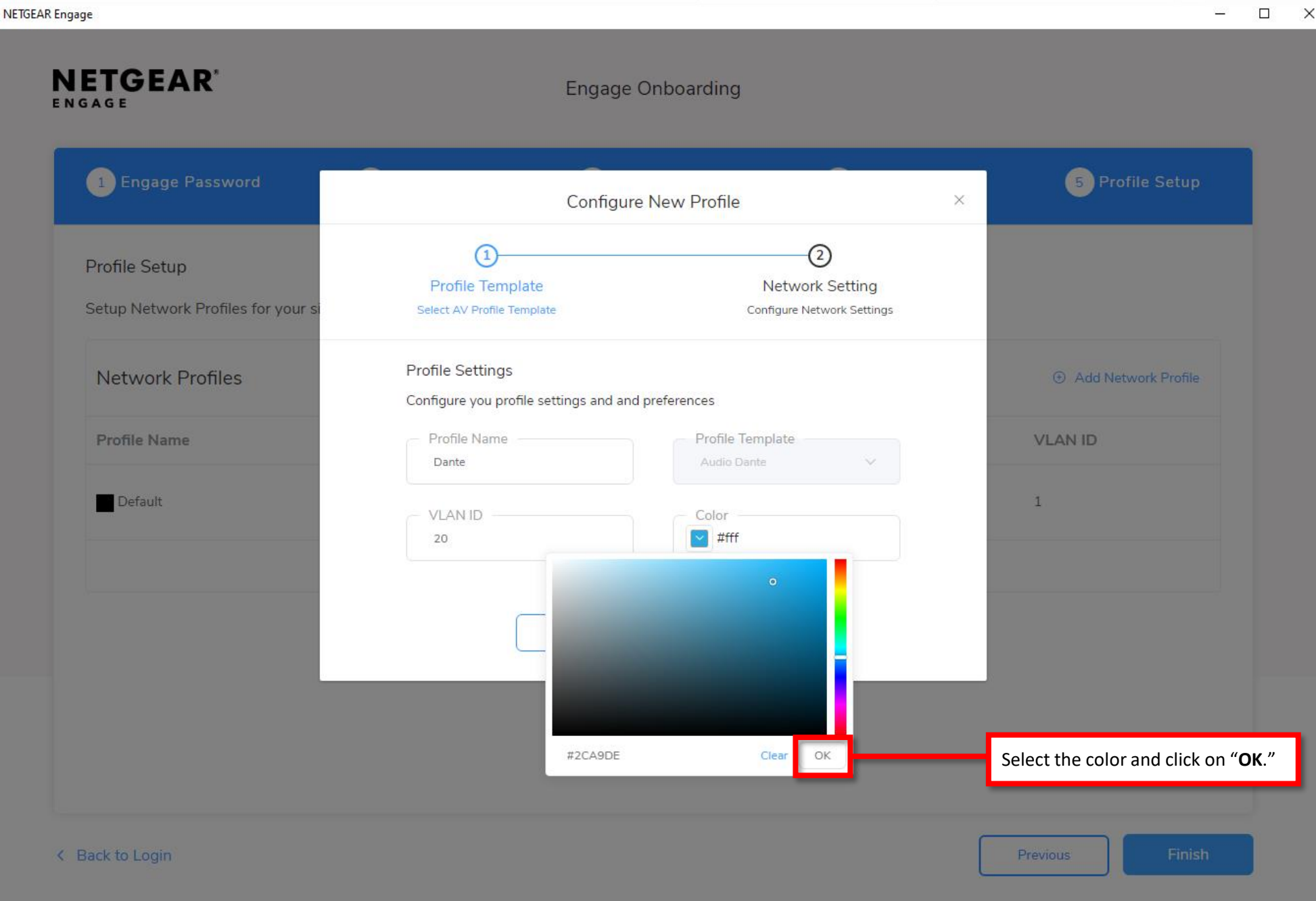

Ε.

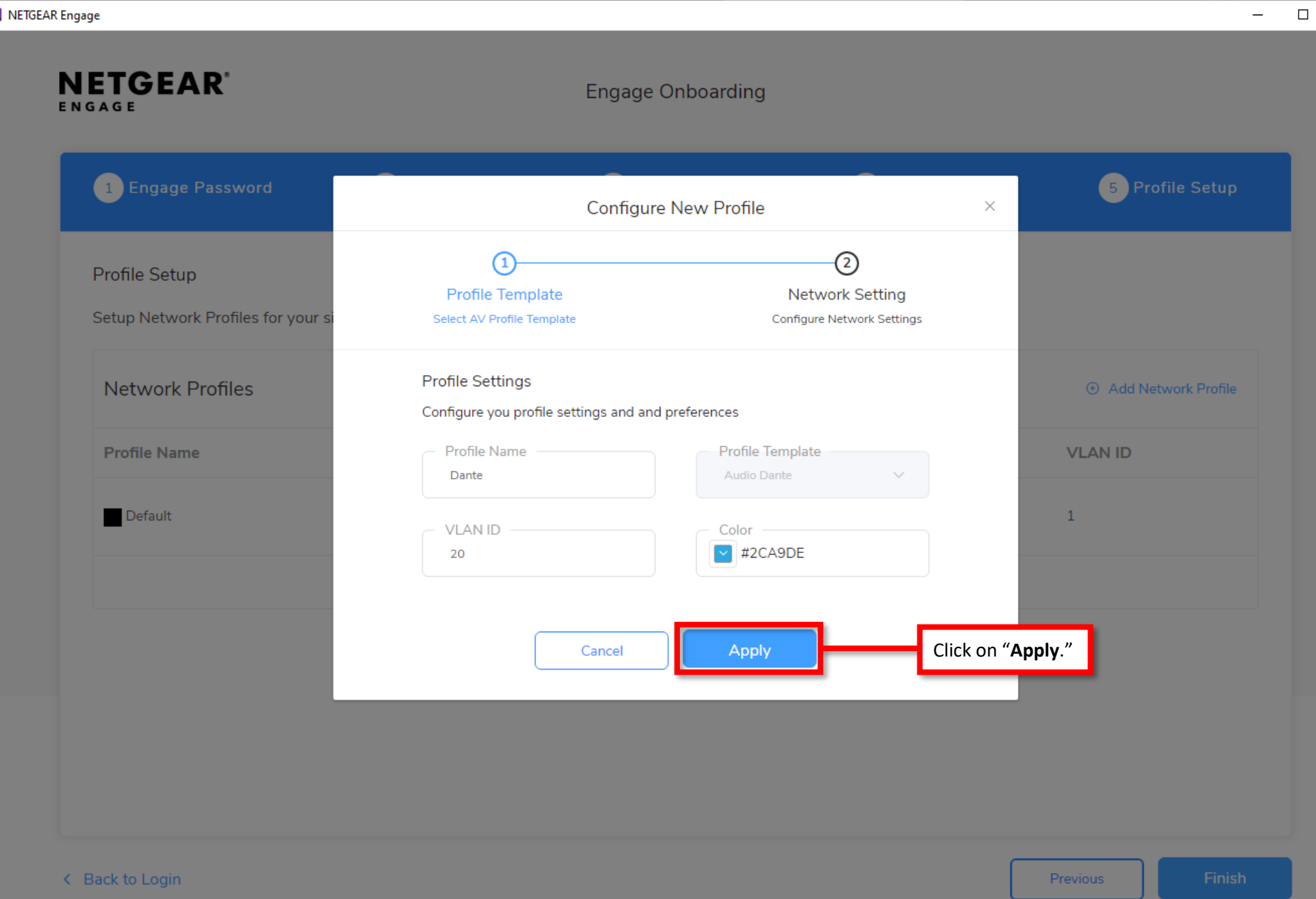

E

 $\times$ 

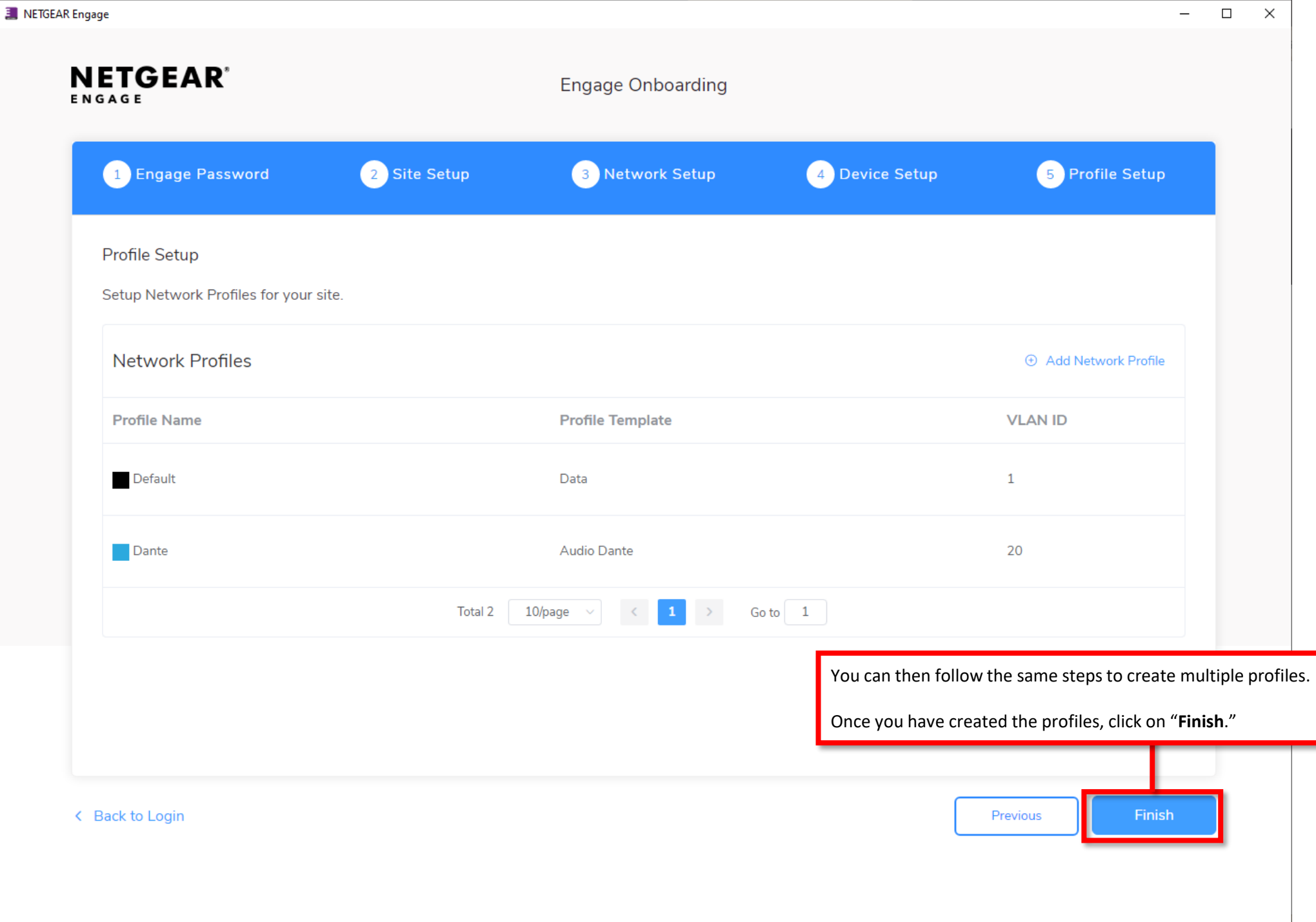

1

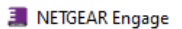

 $\leftarrow$ 

It will take a few minutes for the onboarding process

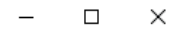

as the configuration is applied to the switches. The onboarding process will also update firmware when needed. This will cause the switch to reboot.Onboarding in progress... This may takes a few minutes. 69% Engage Password Network Setup O Device Setup Profile Setup Site Setup

 $\rightarrow$ 

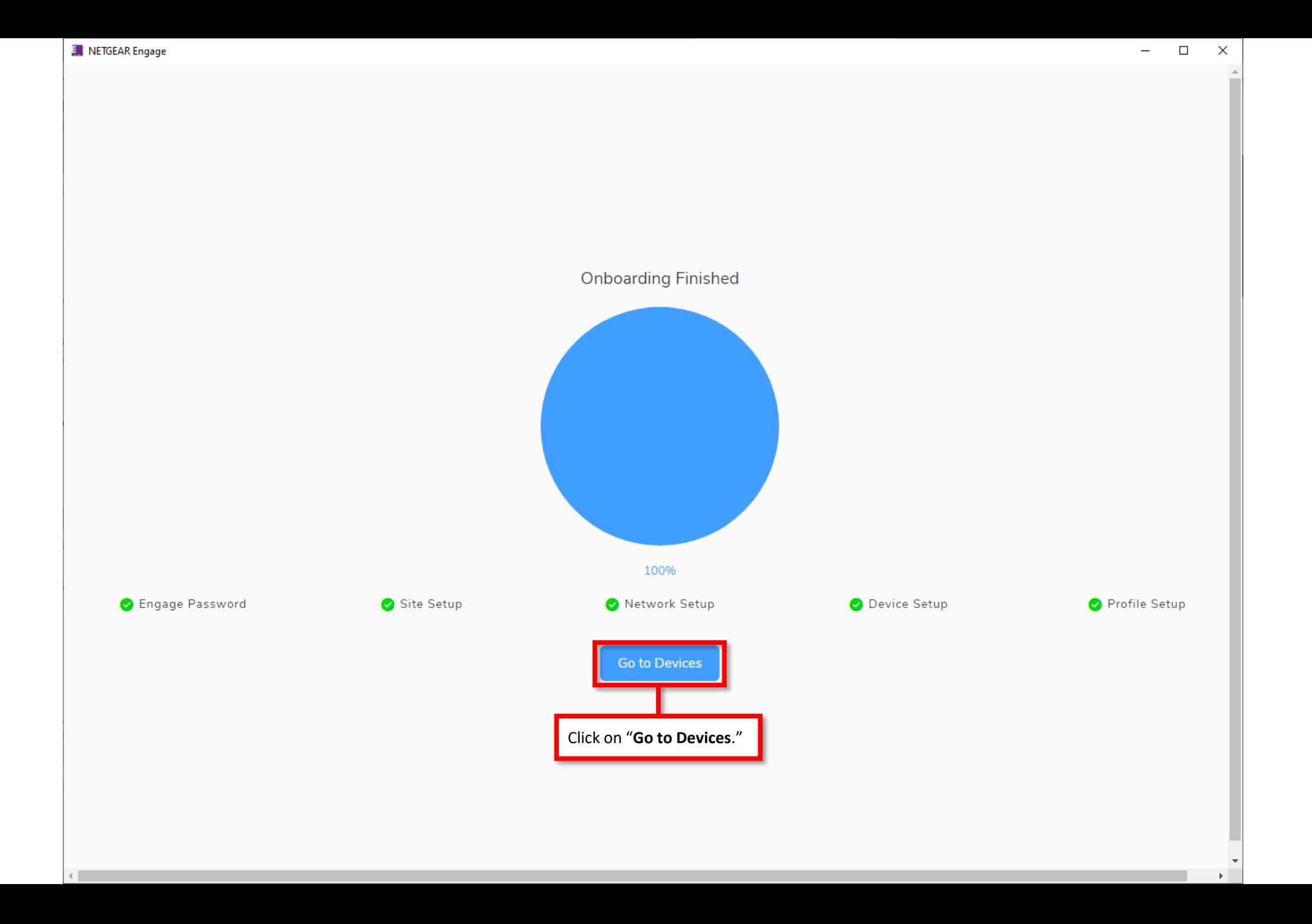

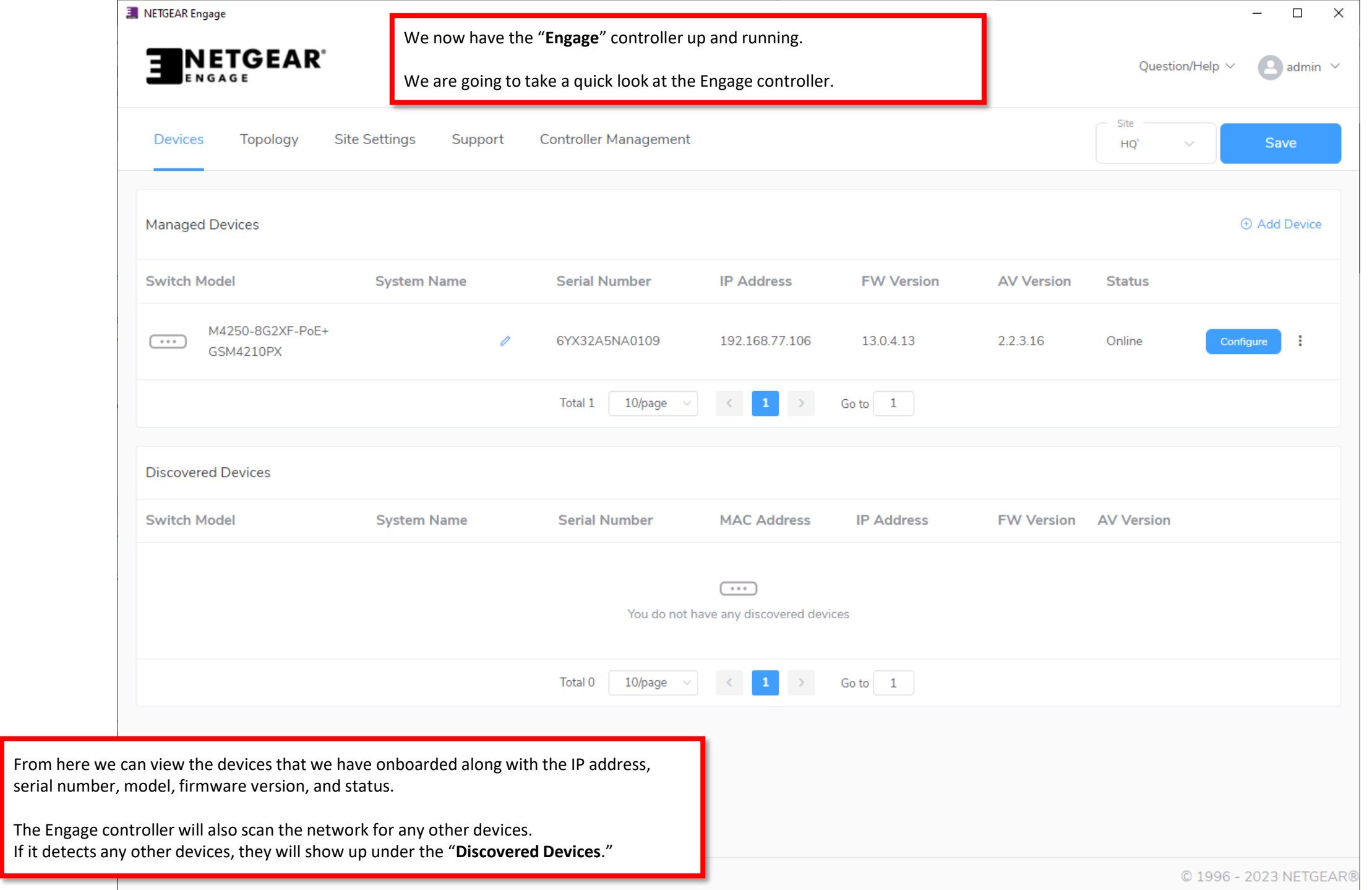

۰

п.

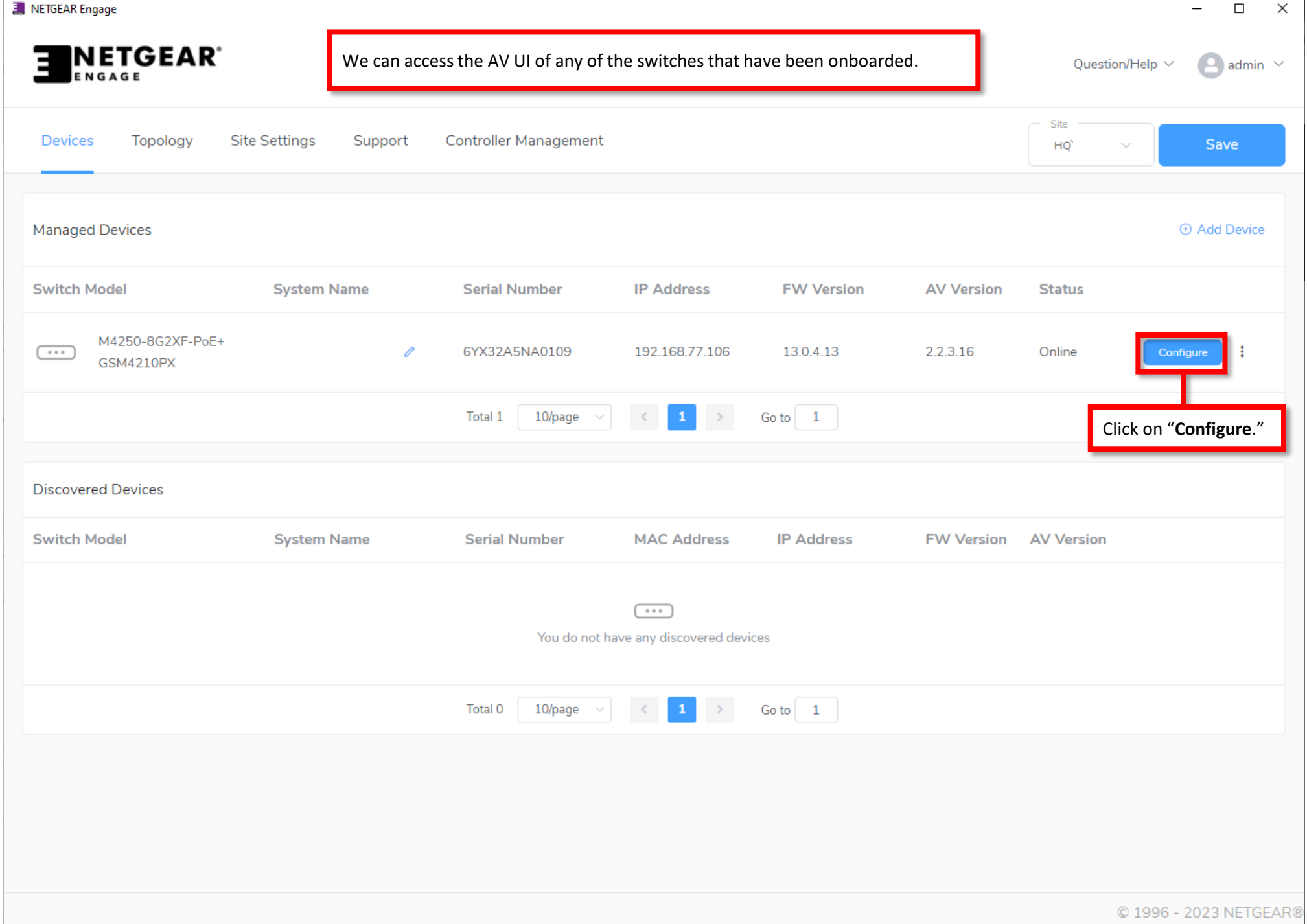

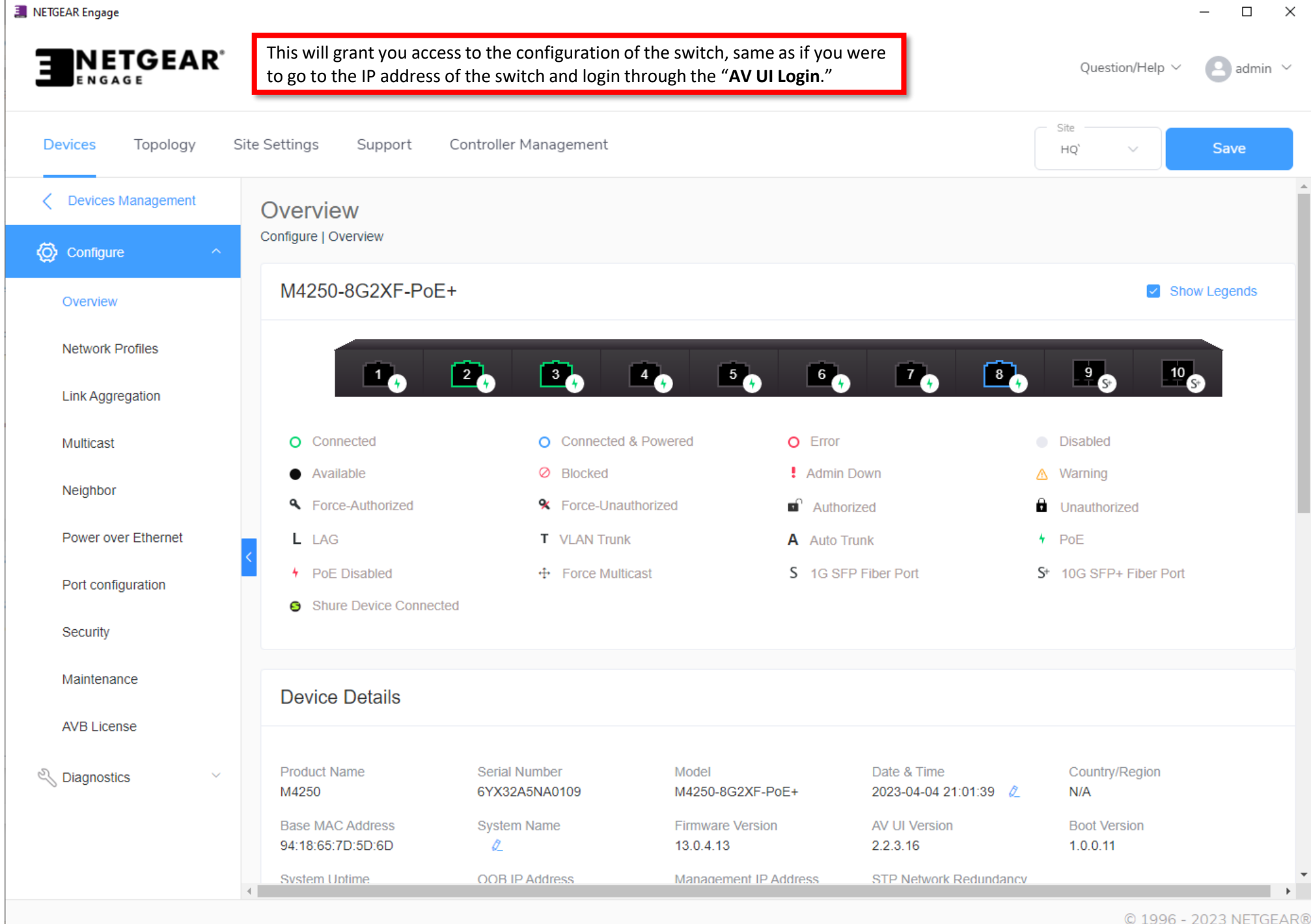

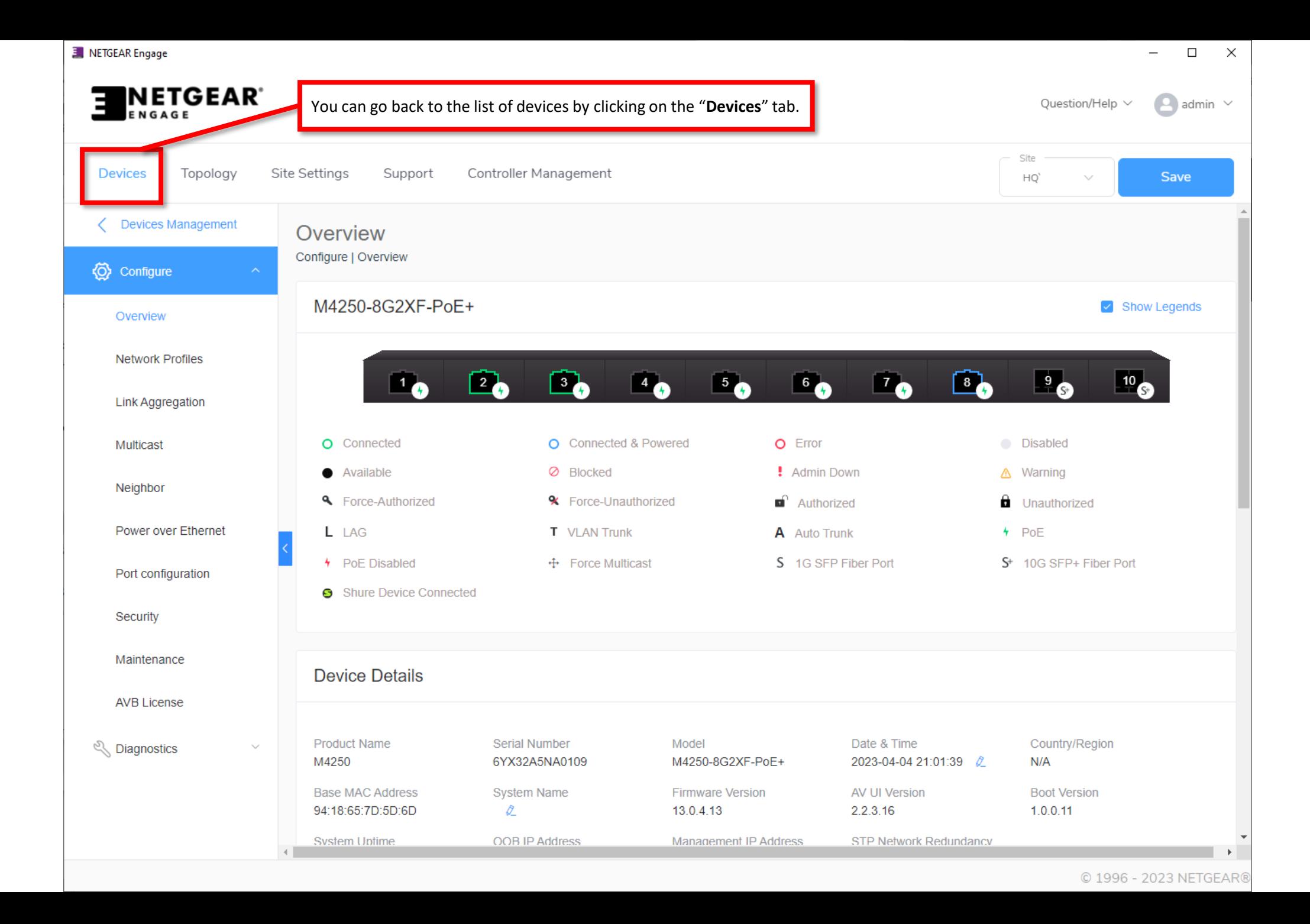

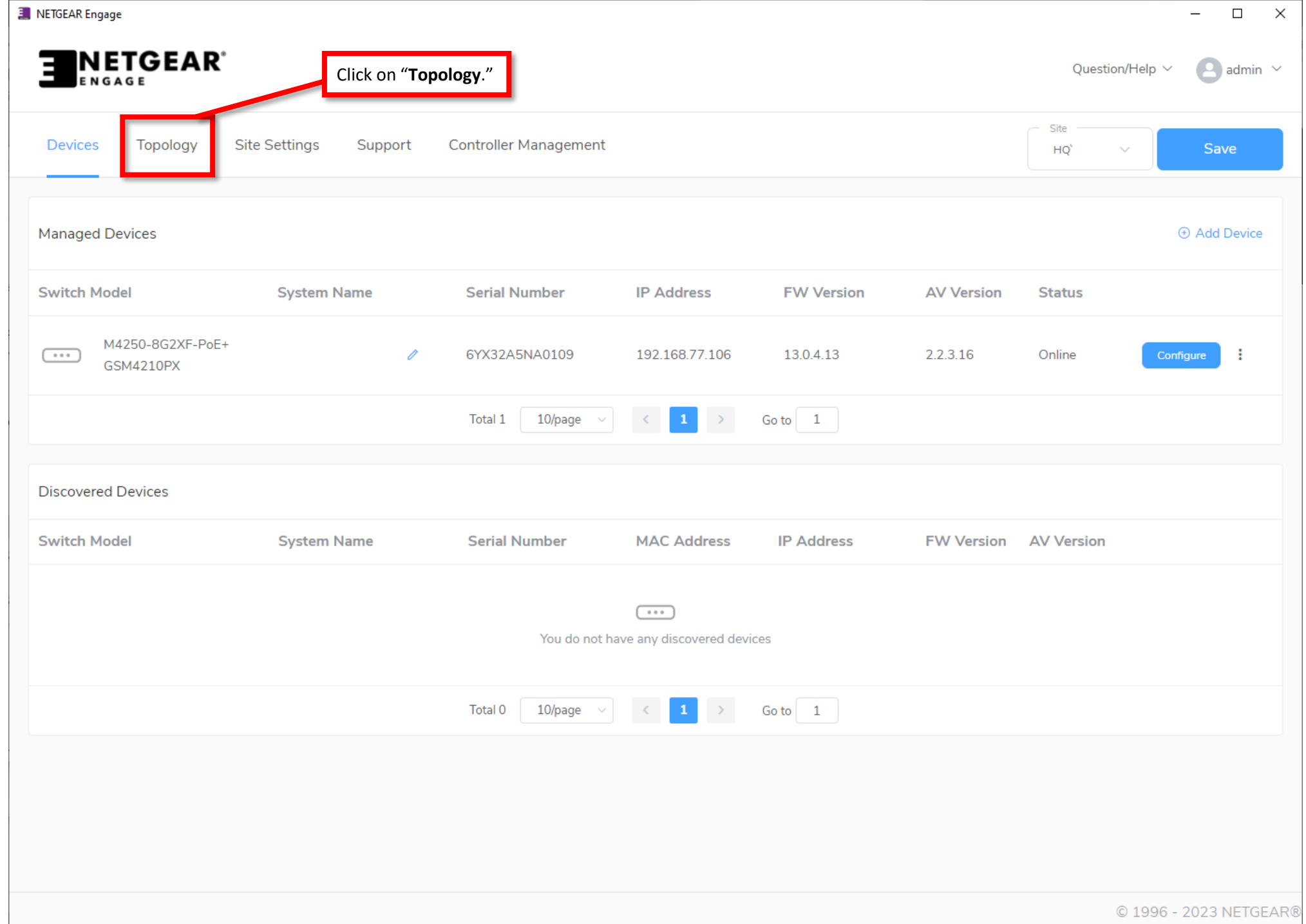

⊣

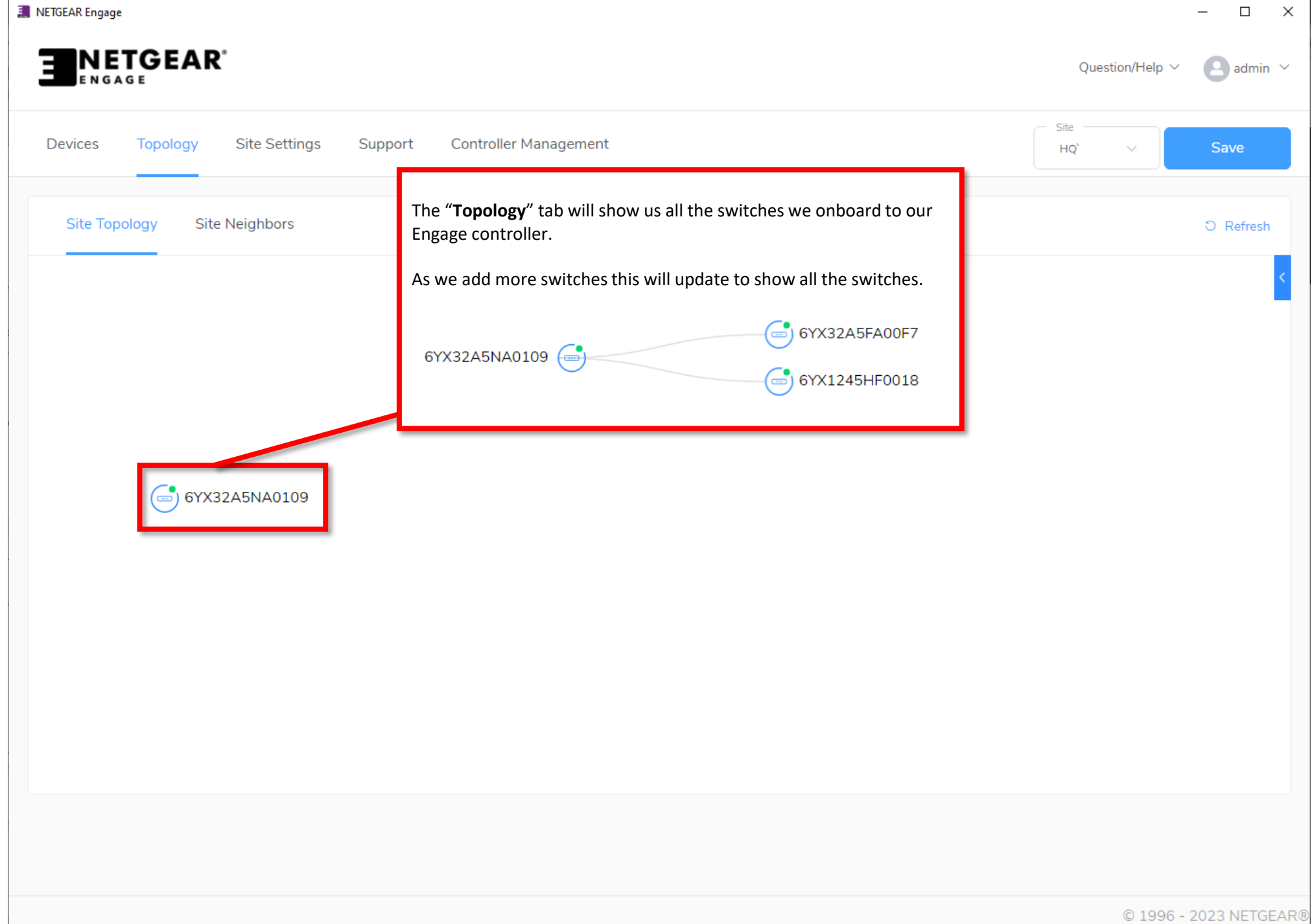

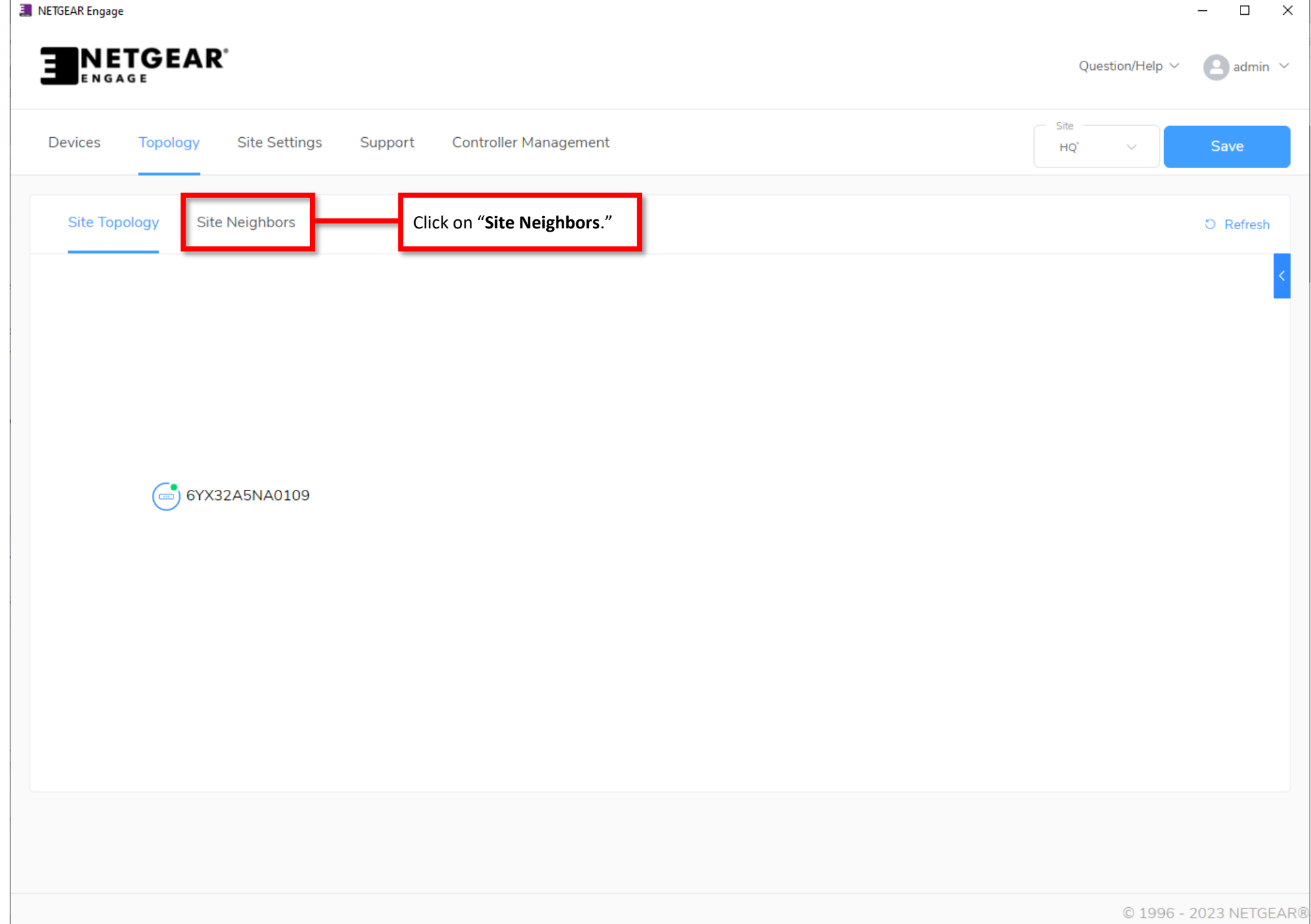

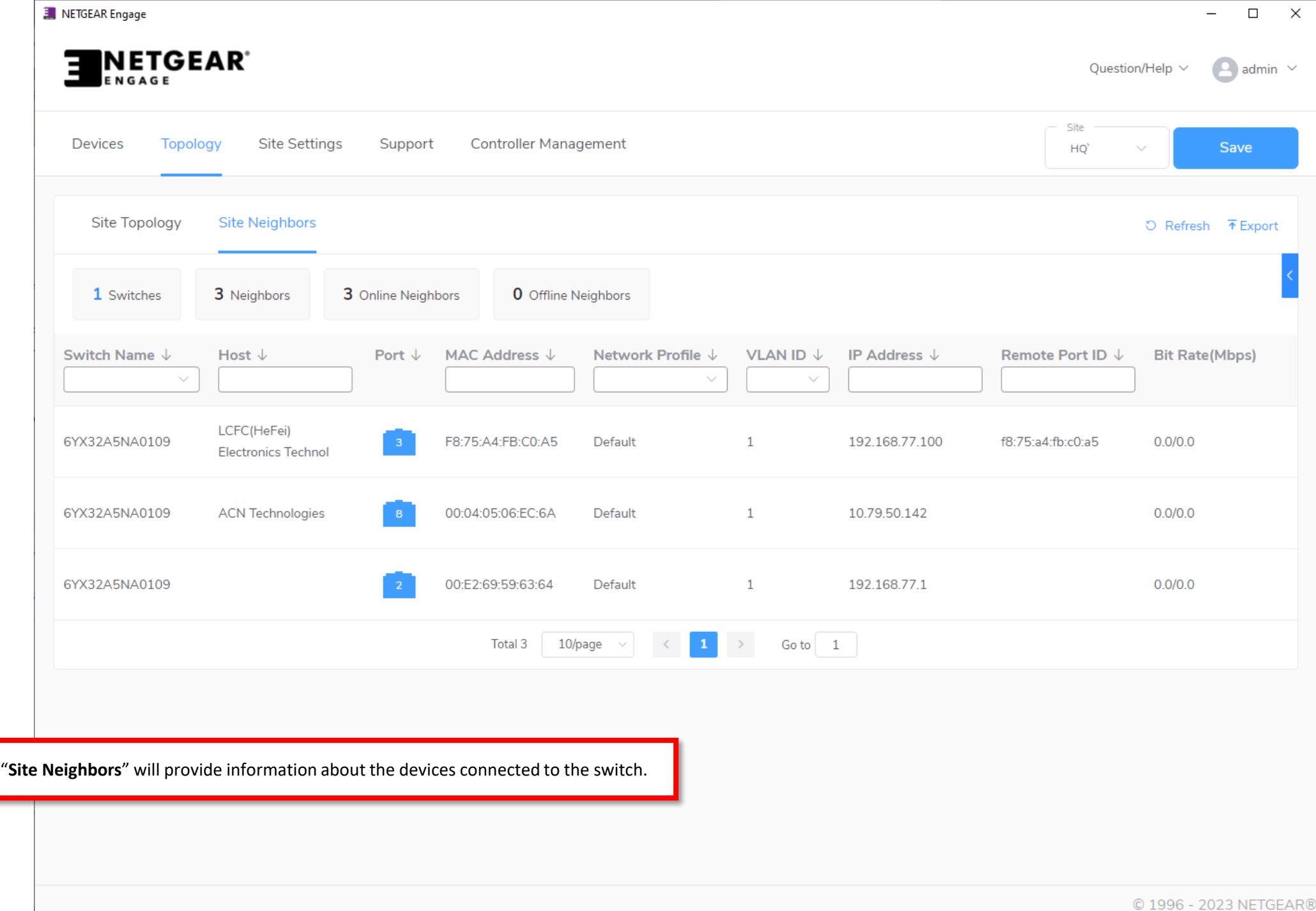

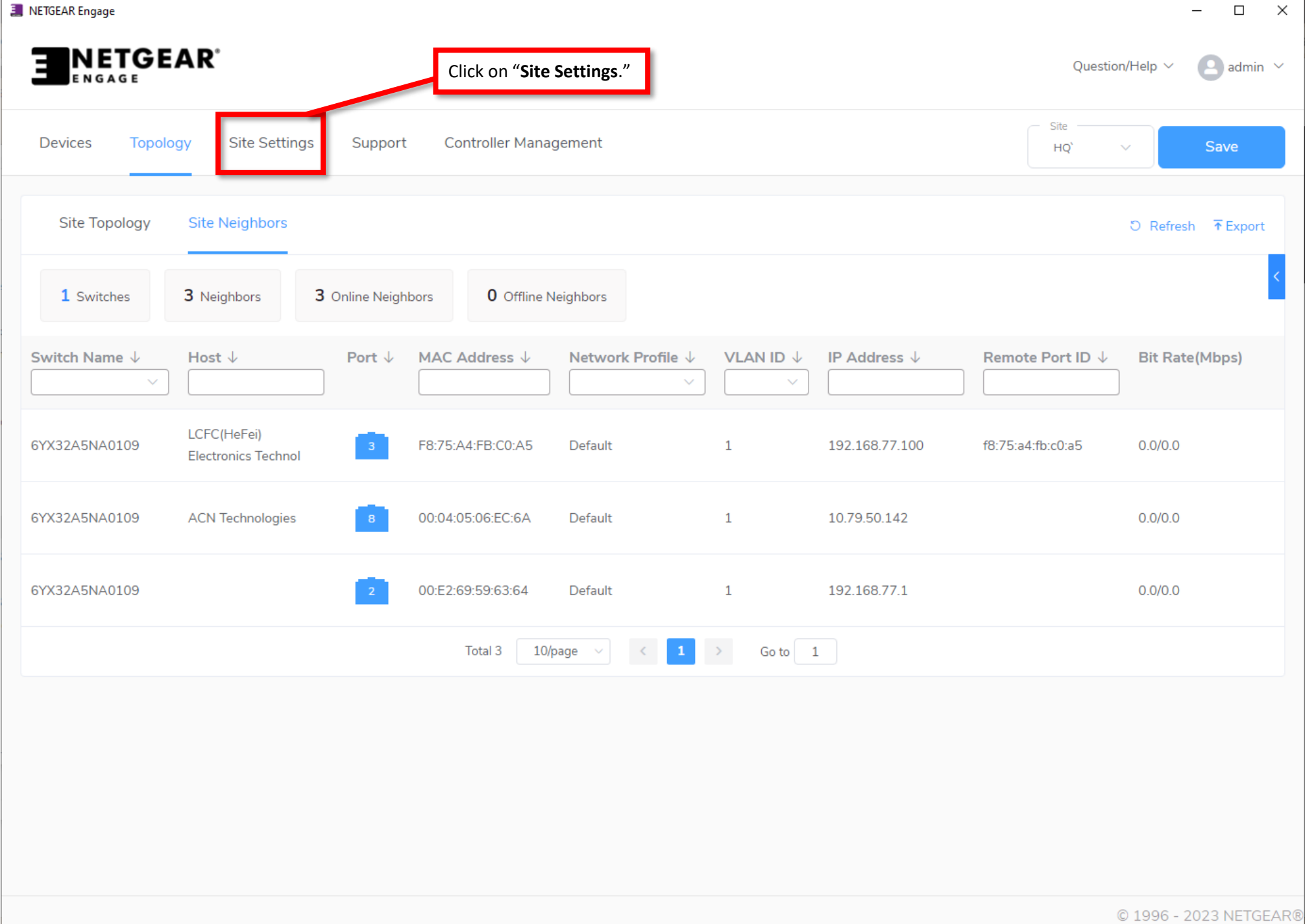

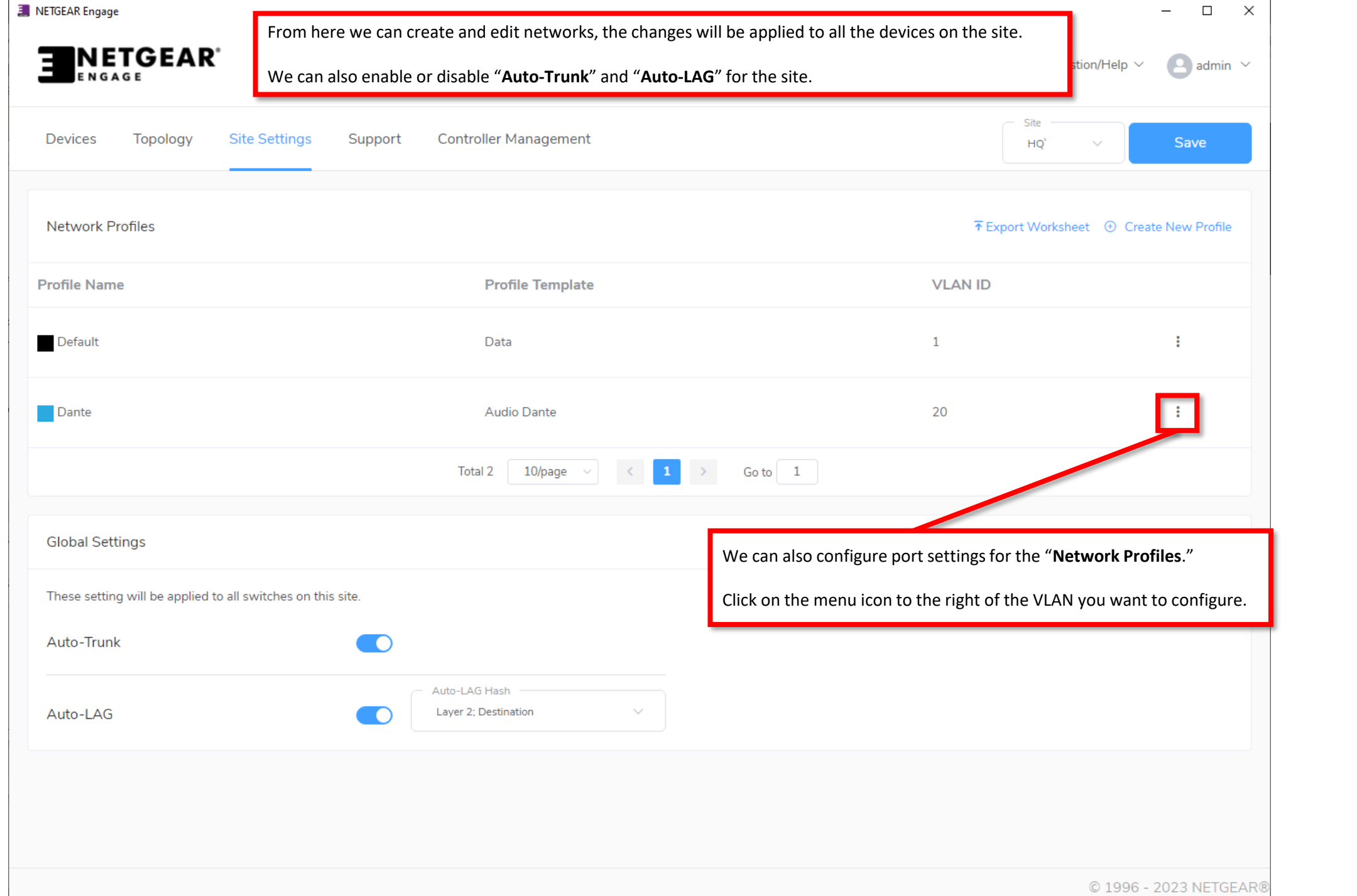

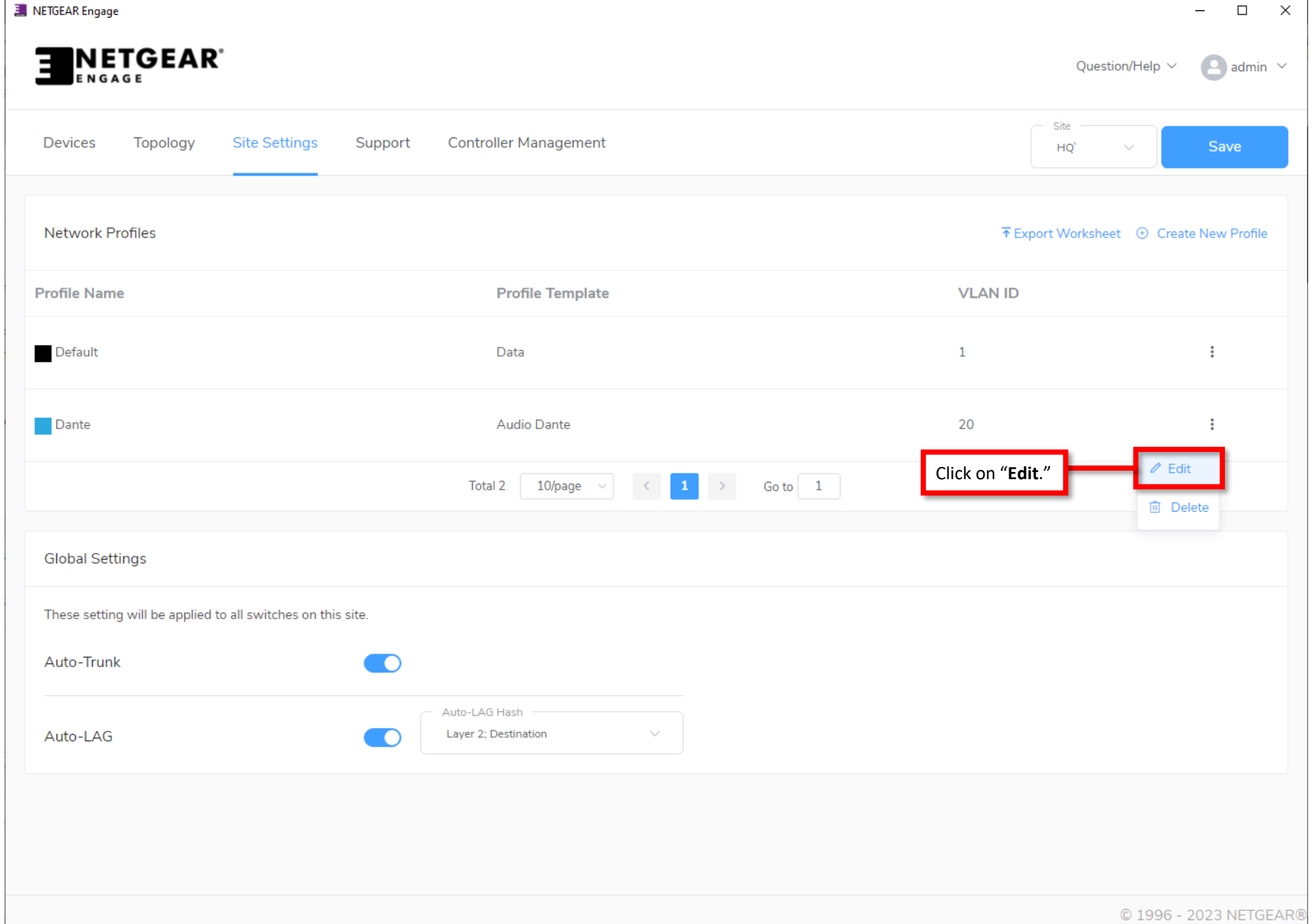

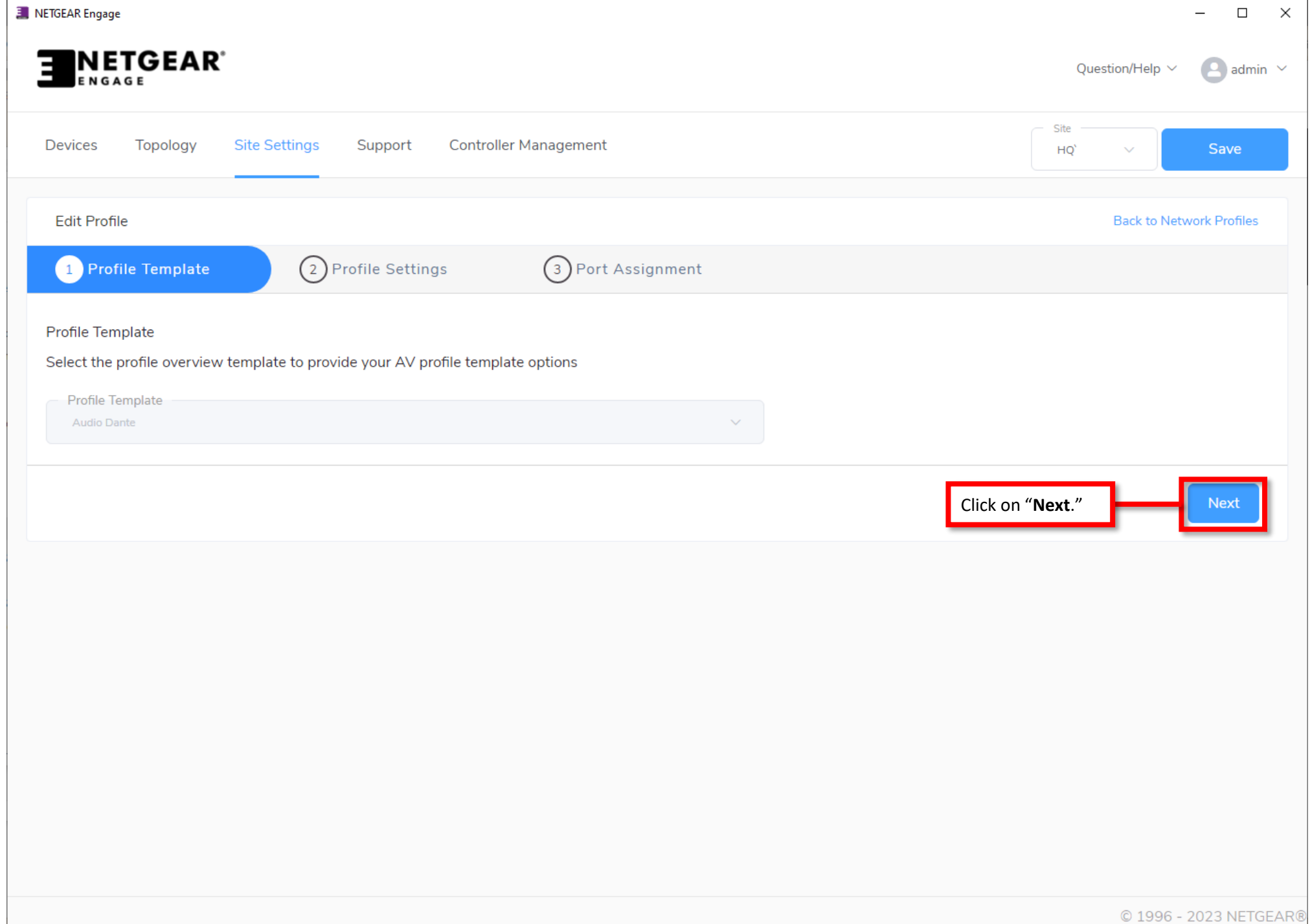

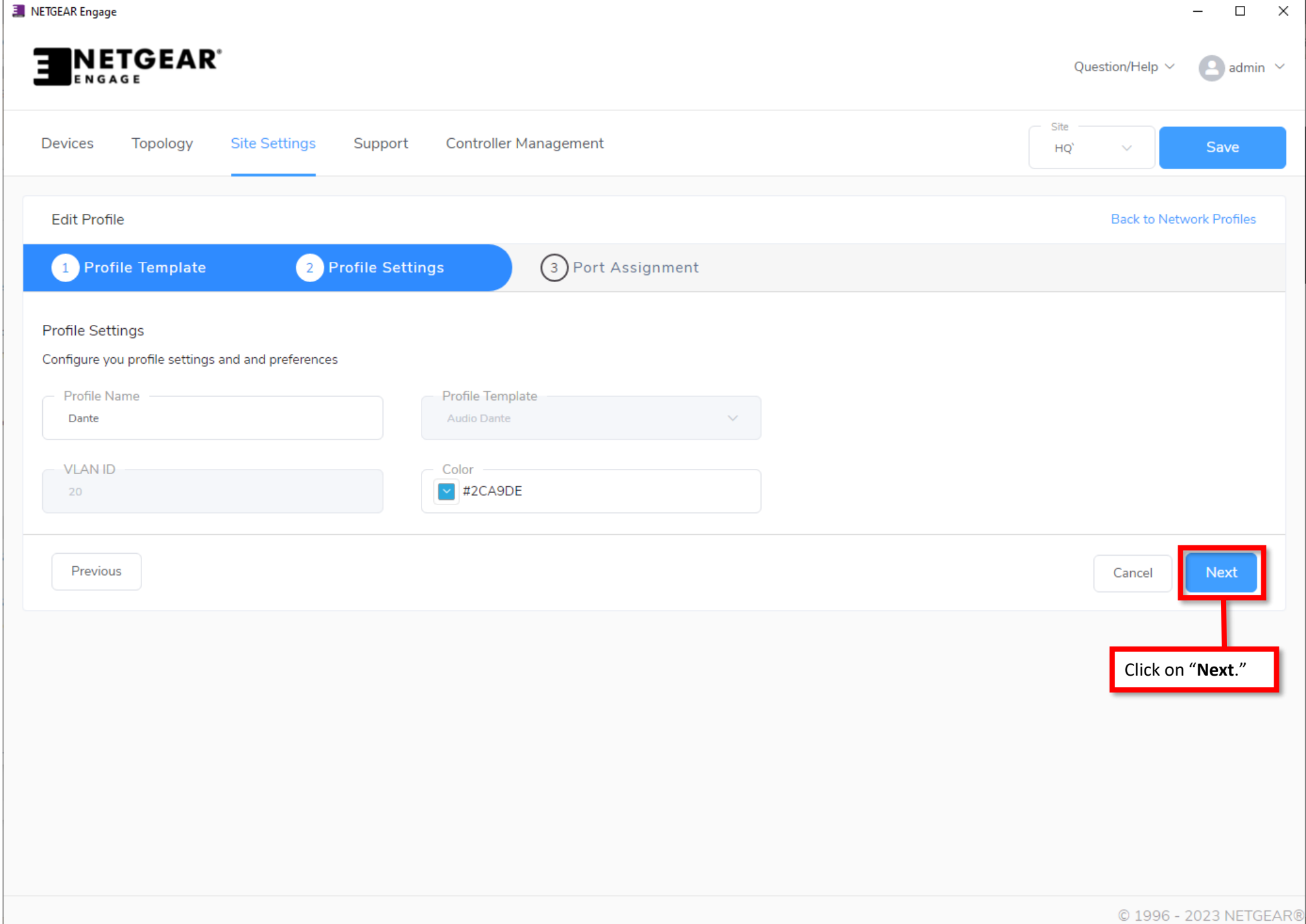

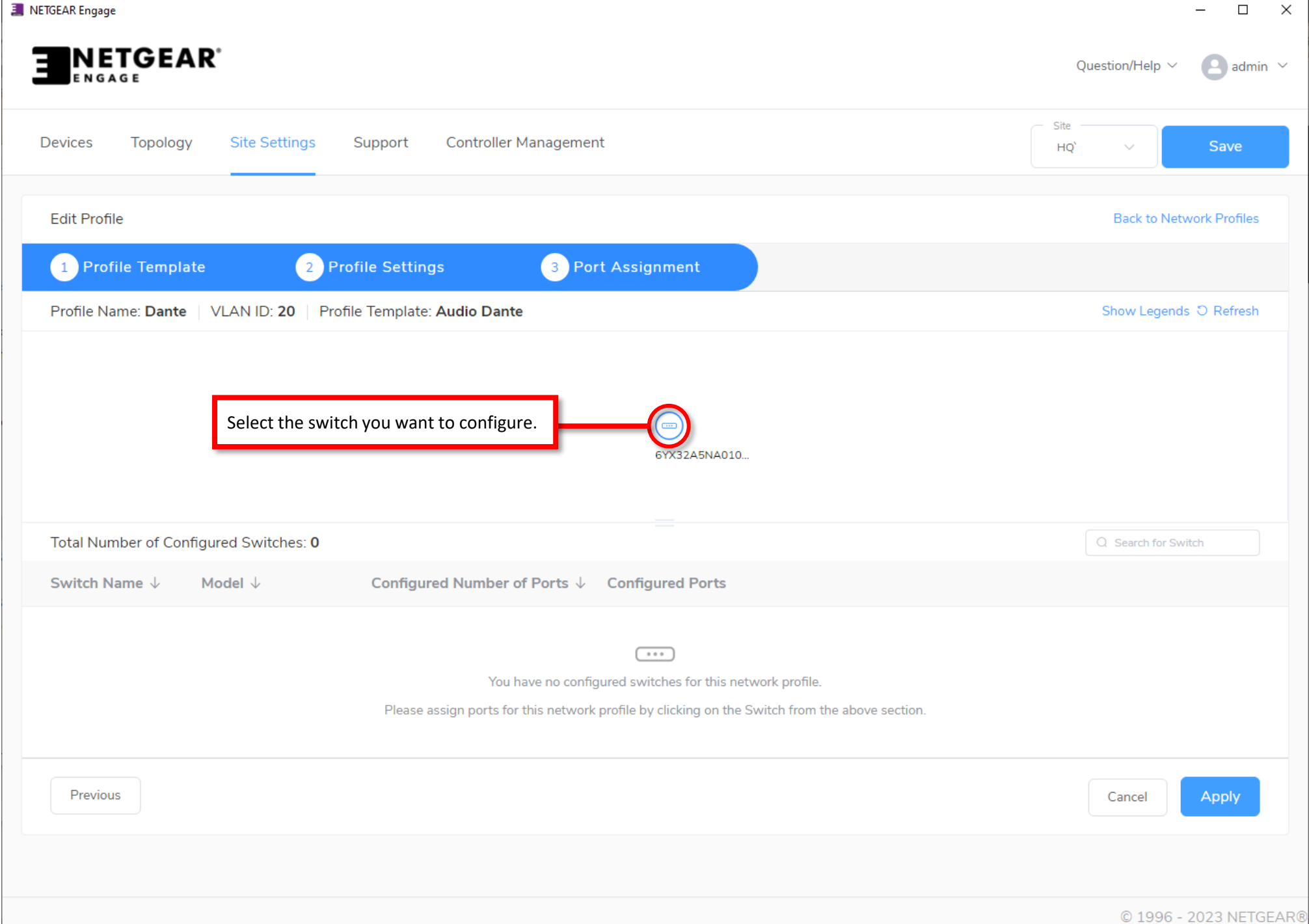

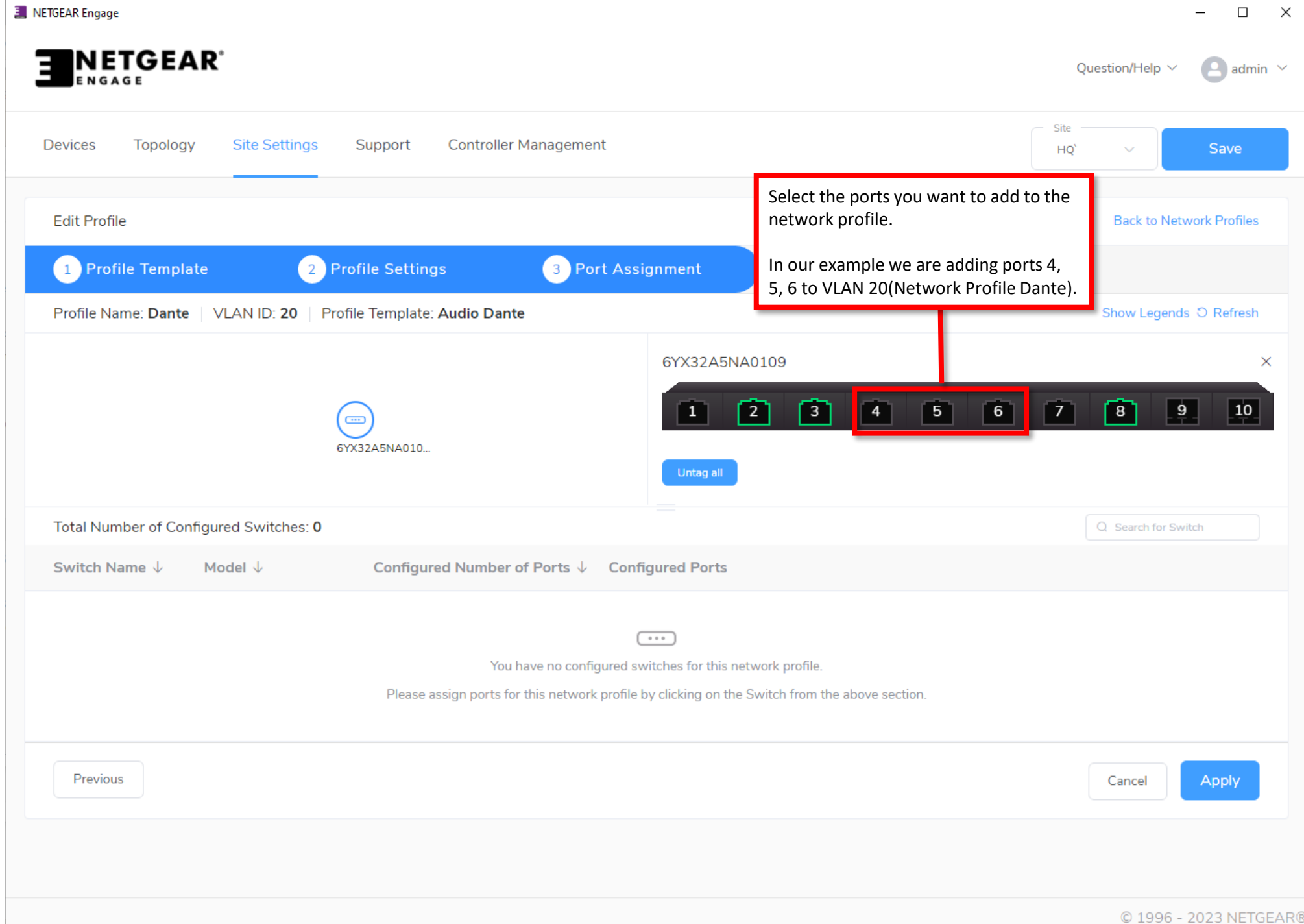

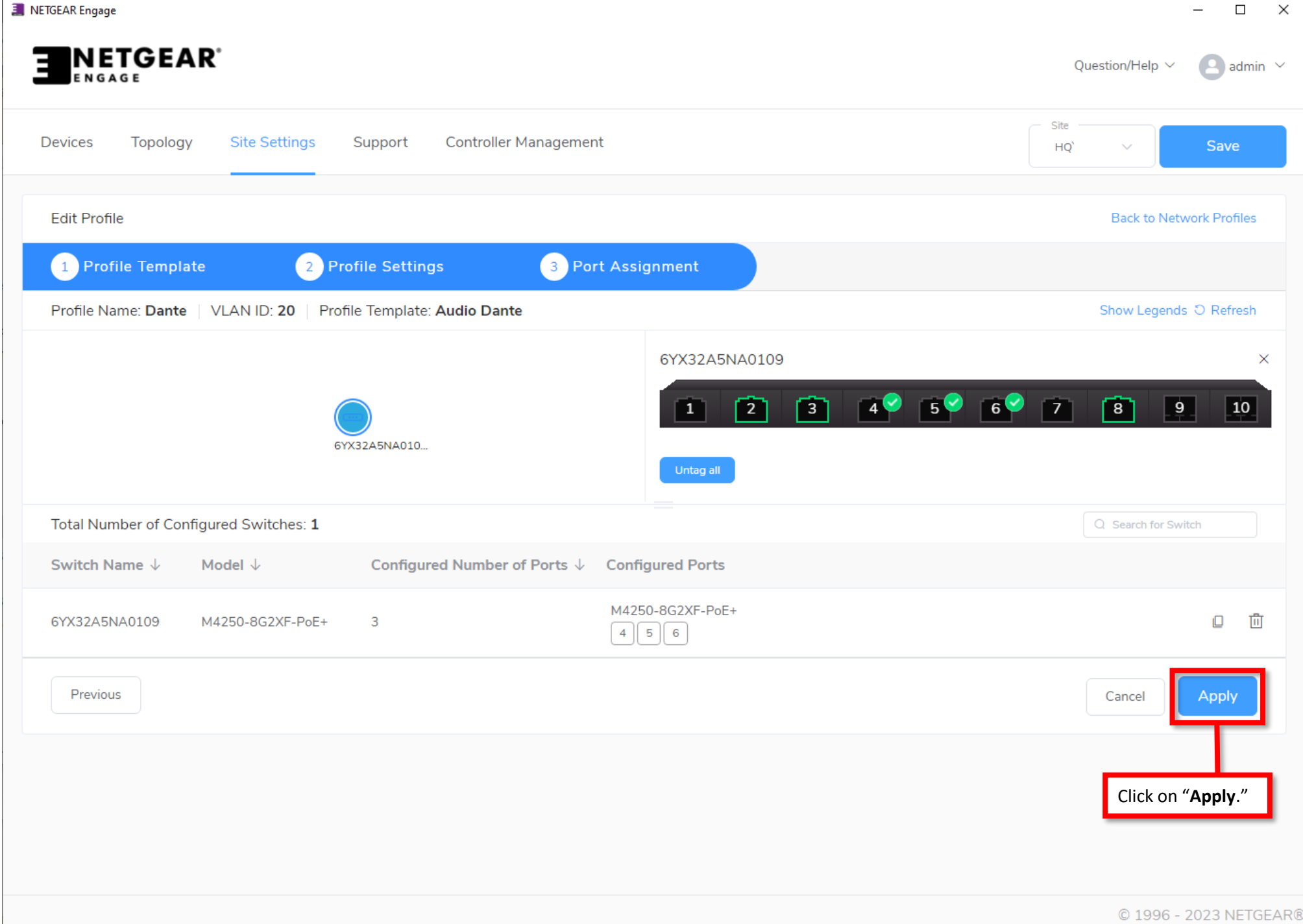

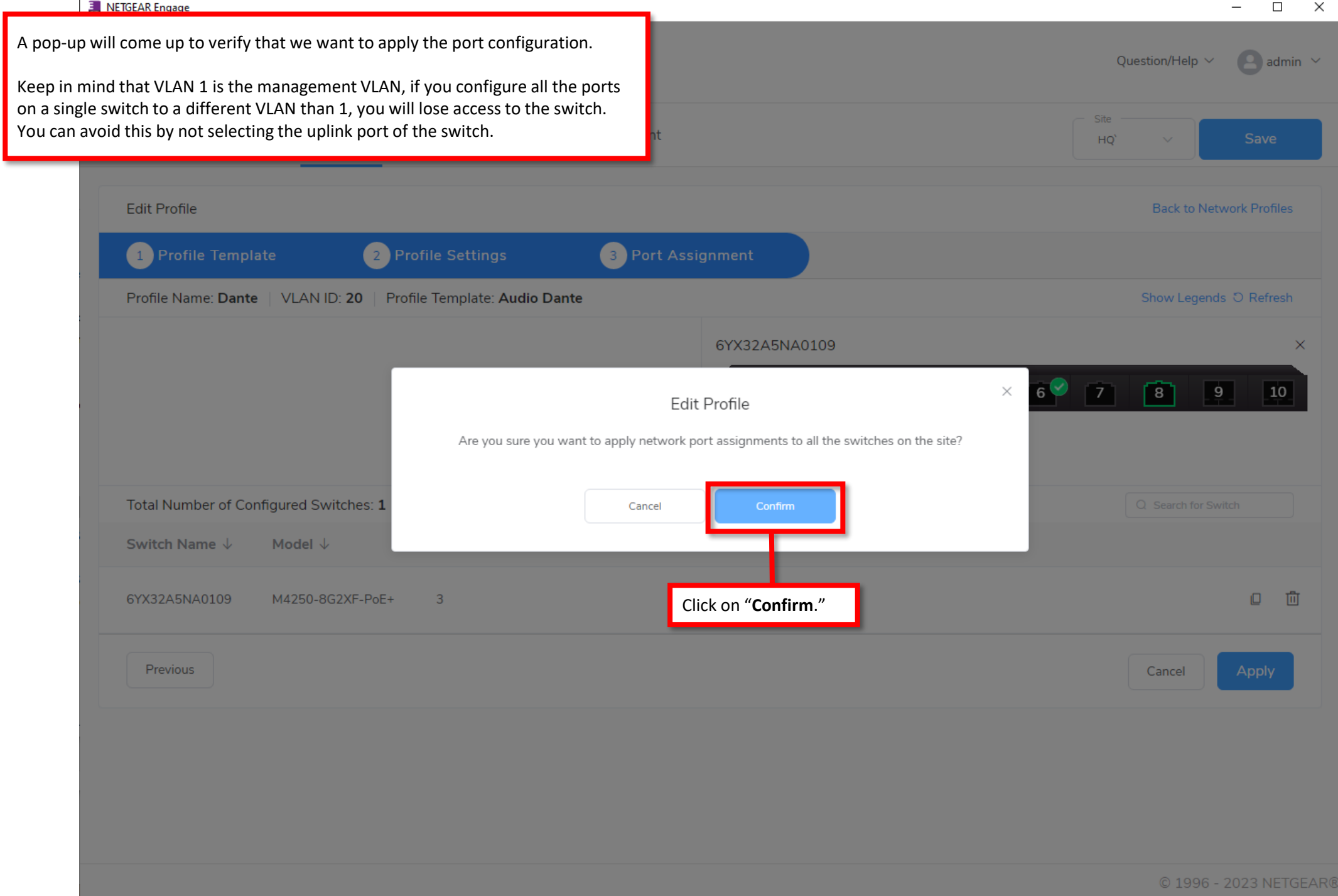

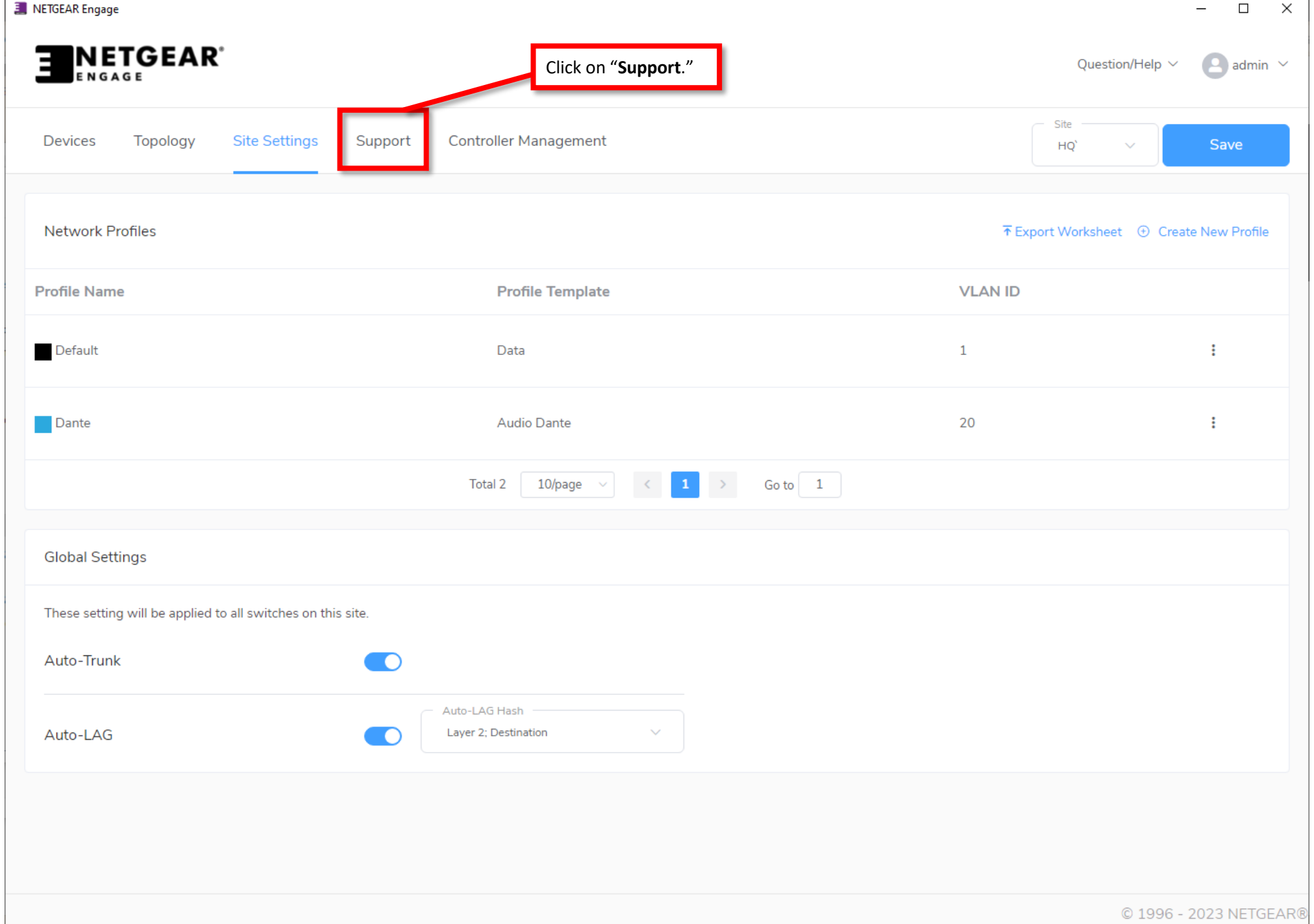

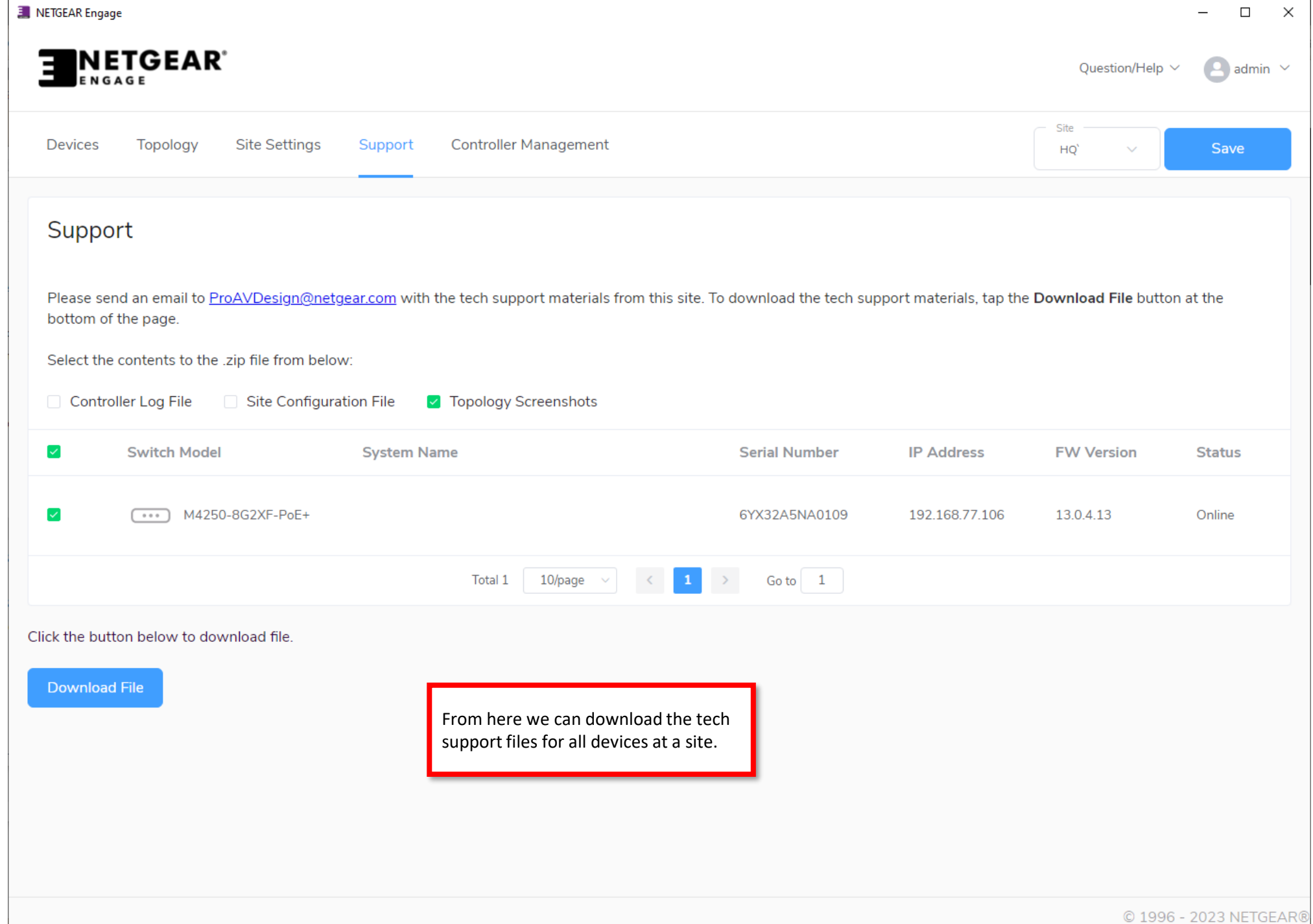

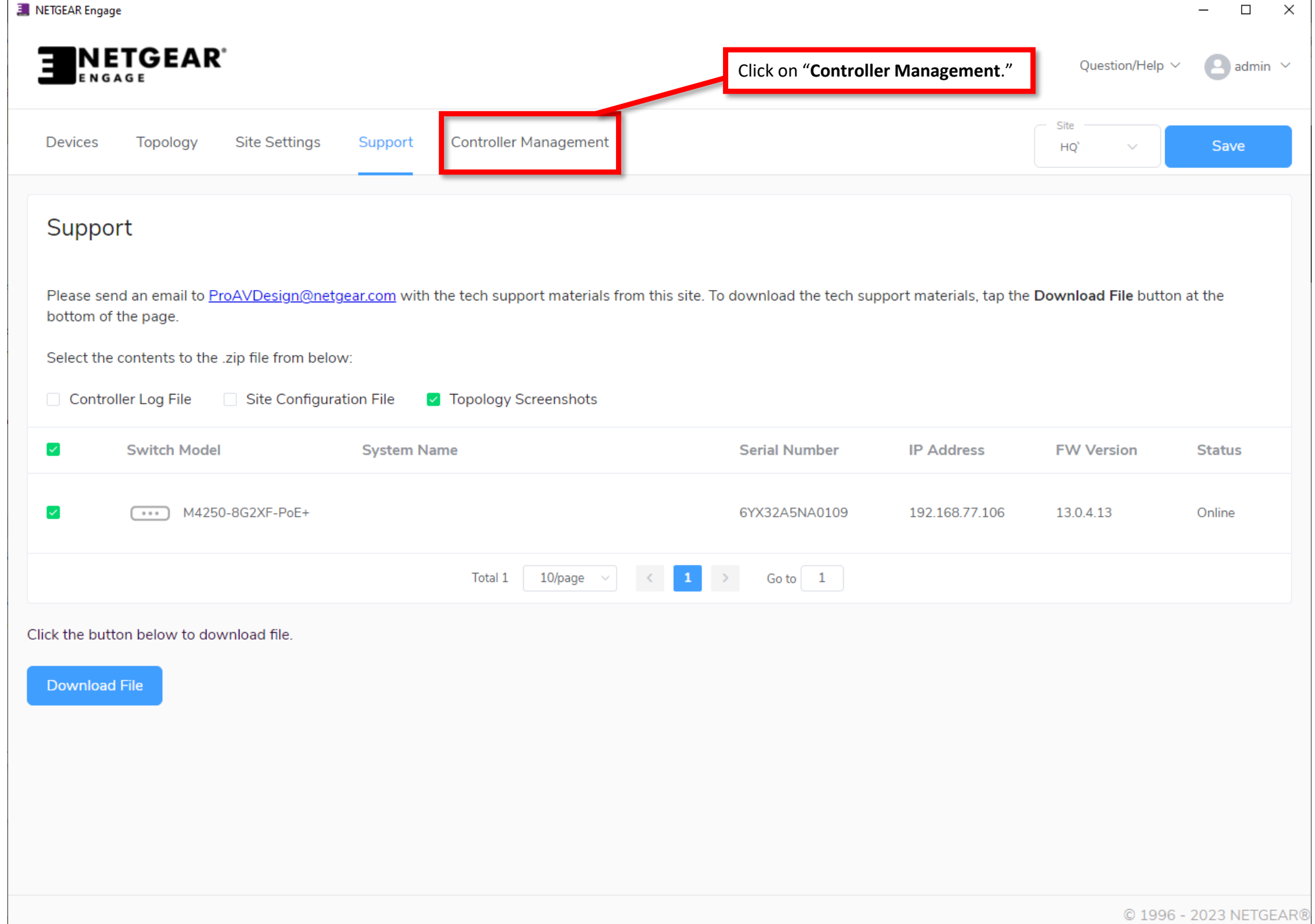

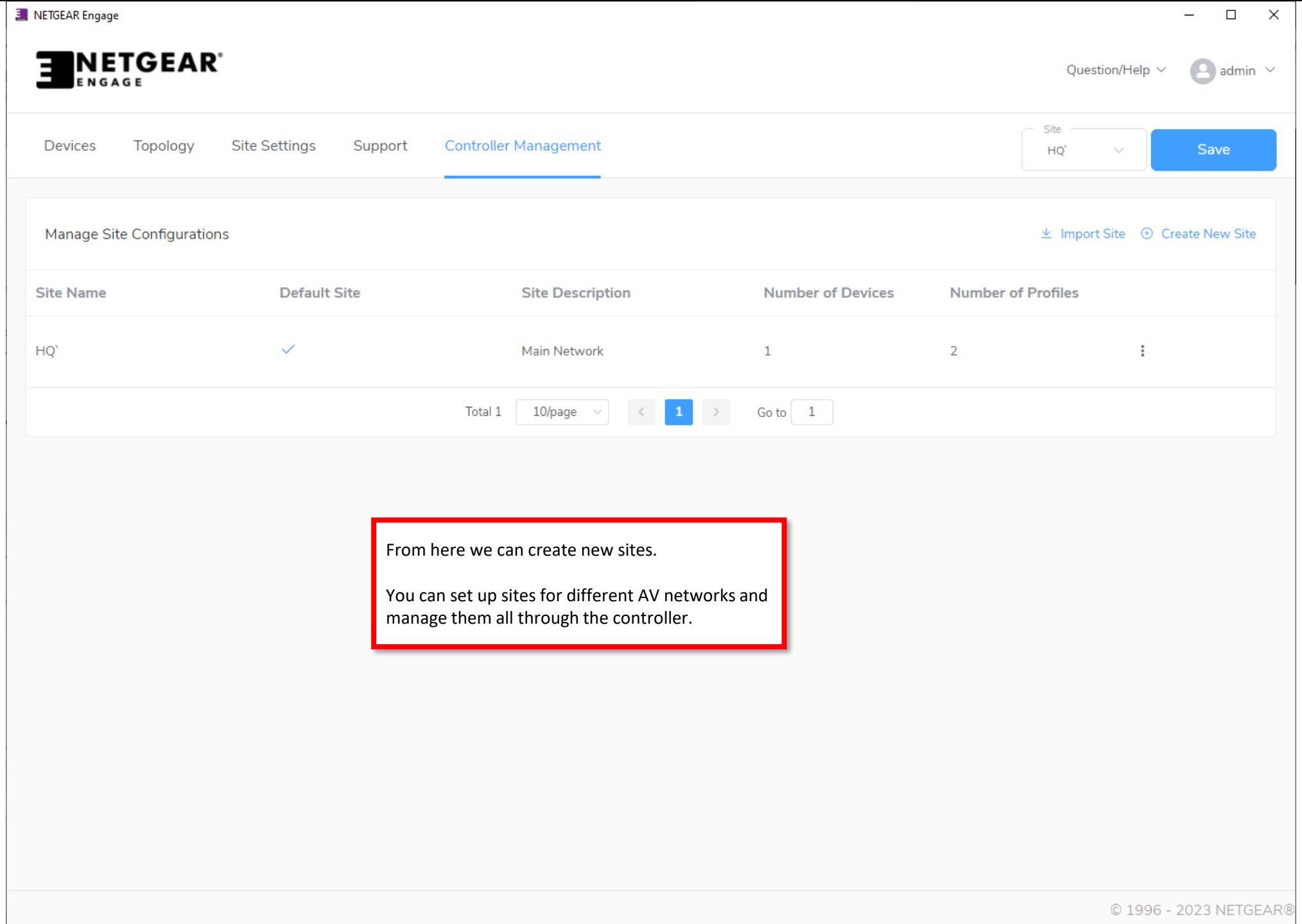

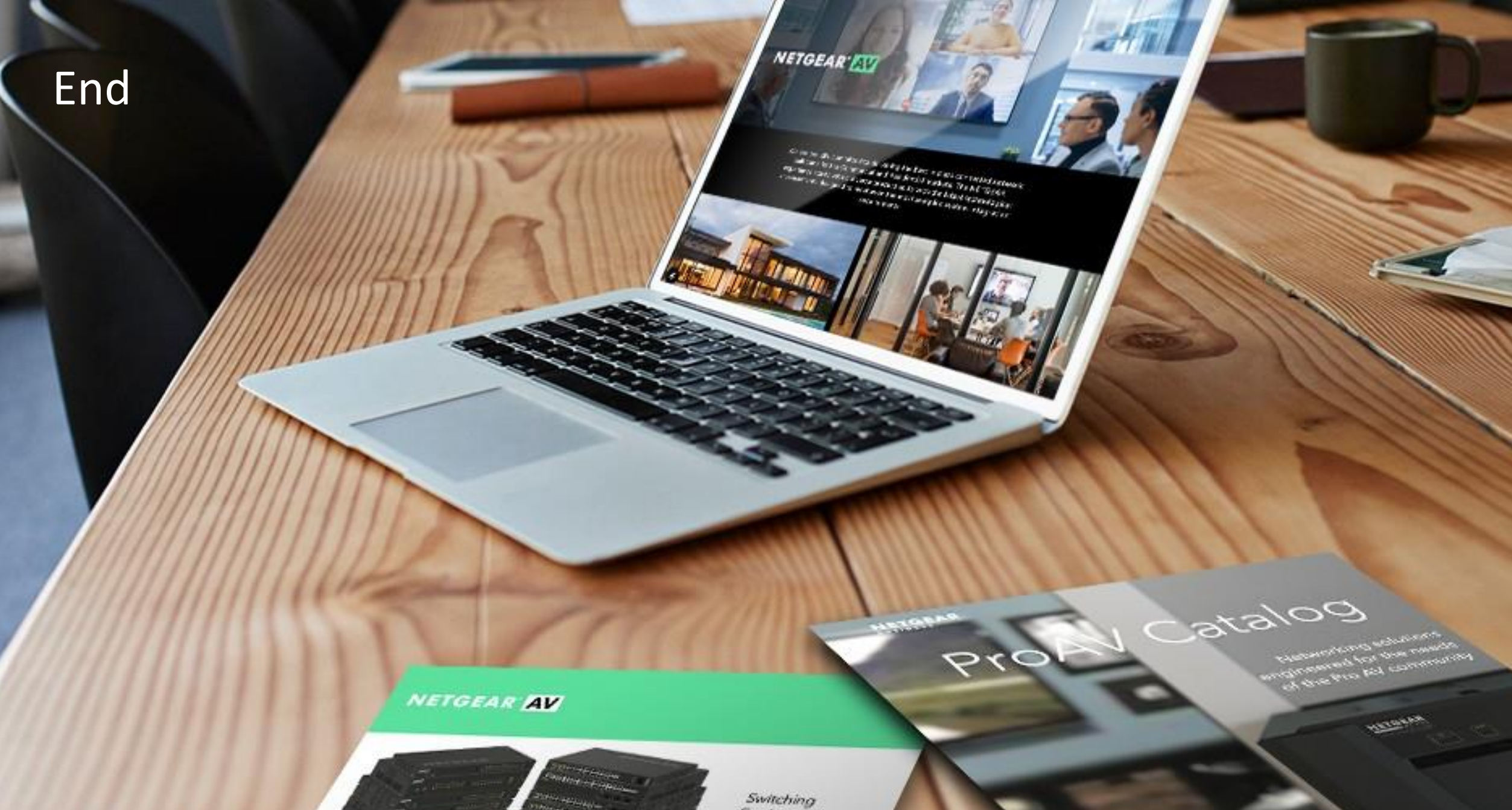

promit/see filter or littler and 

**CHANGE** 

of anticipation

Procho na the SE 1054 EAV (m)<br>of William Eastern Armhand and

Engineered for AV over IP